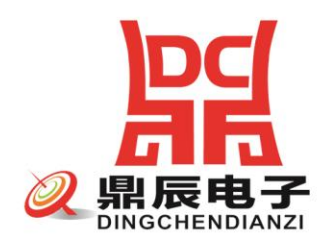

# DCL8000系列 可编程直流电子负载 DCL8000 series

# Programmable dc electronic load

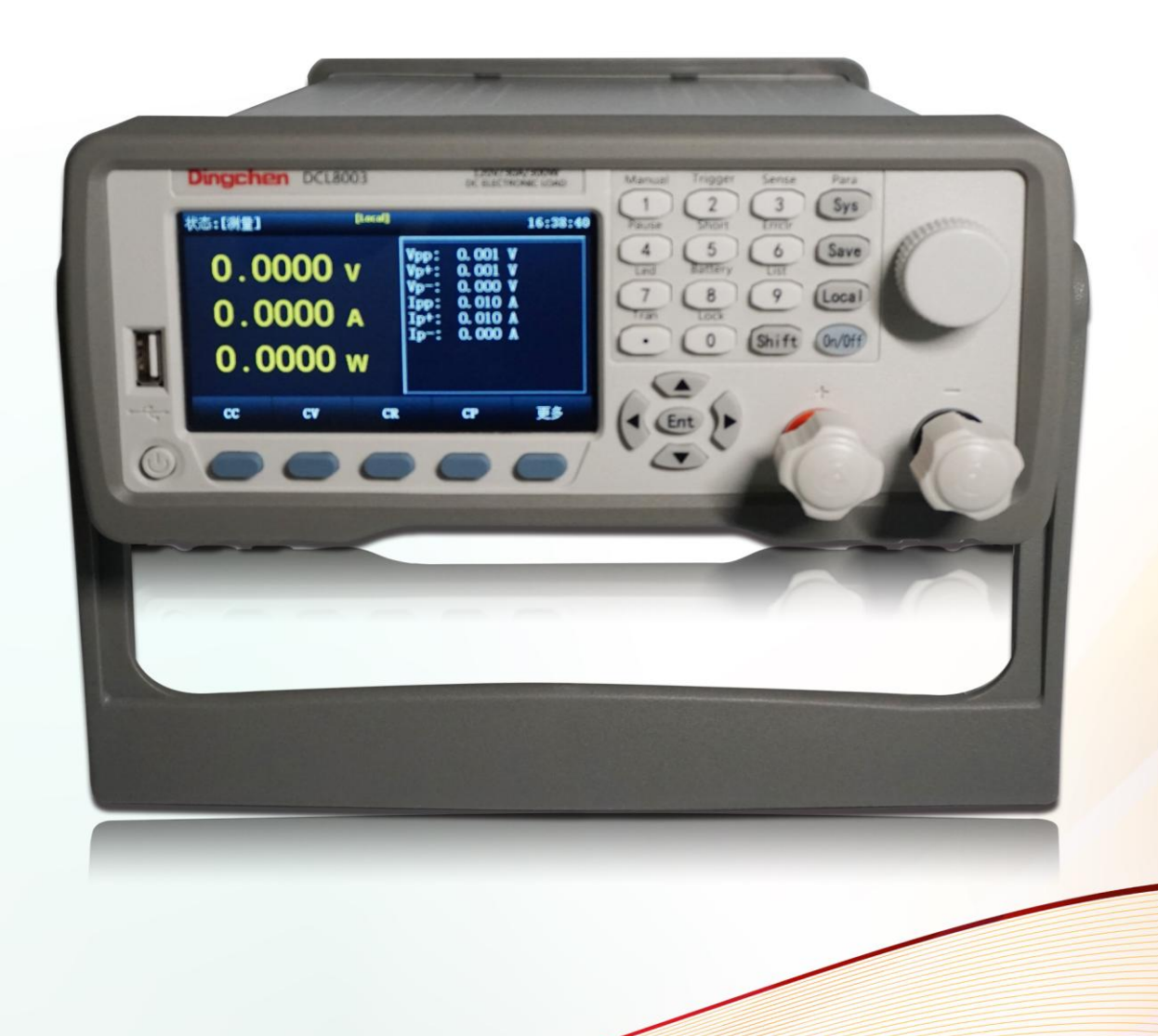

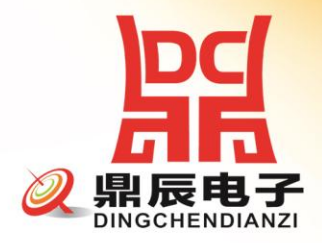

# 产品使用说明书 **OPERATION MANUAL**

适用型号:DCL8001(A)/DCL8003(A)/DCL8006 版本号:V1.1 执行标准: GBT 29843-2013

# 常州鼎辰电子有限公司

地址:江苏省常州市新北区清江路18号 (213022) 电话: 0519-89881258 传真: 0519-89881259 Http://www.dingchen.tech Email:dcalbb@maildingchen.tech

#### <span id="page-2-0"></span>前言

尊敬的用户:

非常感谢您选择常州鼎辰电子生产的 DCL8000 系列可编程直流电子负载。本手册 仅适用于常州鼎辰电子有限公司生产的 DCL8000 系列可编程直流电子负载,手册详细 介绍了电子负载的规格,安装,操作,维护等信息。

为确保您能够安全、正确地使用本公司的产品,请您务必在使用前详细阅读本手 册,并妥善保管,以备查阅。

#### <span id="page-2-1"></span>声明

本手册版权为常州鼎辰电子有限公司所有。未经许可,不得以任何方式复制、转 载本手册中的任何内容。手册中所有的信息,均按照现有条件提供用户参考,如有变 动,恕不另行通知。对提供、使用或应用本手册及其包含的任何信息说引起的错误或 偶发或间接损失,鼎辰电子恕不负责。如在使用中仍有疑惑,请与本公司联系。

#### <span id="page-2-2"></span>品质保证

鼎辰电子保证 DCL8000 系列电子负载的规格和使用性能完全达到手册中说明的 各项指标,确保产品质量稳定、可靠。

鼎辰电子仅作以上保证,不作其他性质的保证,鼎辰电子不对任何特殊、偶然或 间接的损害负责。

#### <span id="page-2-3"></span>保修服务

鼎辰电子对本公司生产的产品按照国家规定提供保修服务,自出货日期起一年提 供免费的维修(对于超出保证限制等情况造成的损坏我公司不提供保修服务)。

使用本产品需要保固服务或者维修时,请将产品送到鼎辰电子指定的维修单位或 者直接联系厂商。

#### <span id="page-2-4"></span>保证限制

对于以下或类似情况造成的损坏,鼎辰电子不提供保修服务。

- 1.顾客自行修改维修本设备的电路、相关标识无法辨认。
- 2.不正确的操作、无人管理、非正常环境的使用等。
- 3.由于意外造成的损坏,包括但不限于雷击,进水、火灾等不可抗力因素。
- 4.顾客自行安装的电路造成的损坏,或顾客使用自己的产品造成的瑕疵。
- 5.顾客在指定环境外操作本产品造成的损坏。

6.产品型号或机身序列号被改动、删除、移除或无法辨认。

#### <span id="page-3-0"></span>安全须知

在使用电子负载的过程中,必须遵循下面的安全防护措施。由于未遵循下列防范 措施或手册中其他的警告,造成的意外或伤害事件。鼎辰电子对未遵守这些预防措施 的行为不承担任何责任。

1.在连接设备之前,请观察设备上的所有标记。设备支持 110V 和 220V 两种交流 输入方式,请务必在开启电源前检查电子负载的转换开关是否与输入的电源相匹配、 并确保保险管已安装到位,否则可能会损坏电子负载。

2.请勿打开电子负载的机箱,非专业人员请勿对电子负载进行维修。

3.为保证电子负载的安全性请勿自行安装替代零件或执行任何未经授权的修改。

4.请使用原厂提供的电缆连接设备,并确保设备已可靠接地。

5.请勿在易燃易爆、粉尘或蒸汽等危险环境下使用本产品。

6. 请确保市电的工作电压不超过额定范围的 10%, 避免发生危险损坏本设备。

7.请使用适当的电线连接负载和被测电源,确保电线的容量能够承受最大短路电 流并不会发生过热的情况。

8.请勿在设备封盖被拆除或松动的情况下使用本设备,以免造成危险。

9.请勿堵塞设备散热口,并定时对设备外壳进行清洁,确保设备的可靠运行。(注 意:清洁前请切断设备电源)

10.请始终使用干布清洁设备外壳。请勿清洁仪器内部。

11.请勿使用已损坏或有问题的设备。在使用设备之前,请先检查其外壳是否存 在裂缝等异常情况。

12.严禁将本设备使用于生命维持系统或其他任何有安全要求的设备上。

13.若未按照制造商指定的方式使用设备,可能会破坏设备提供的保护。

|                   | 直流电   | N | 零线或中心线 |
|-------------------|-------|---|--------|
|                   | 交流电   |   | 火线     |
| $\overline{\sim}$ | 交直流电  |   | 电源开    |
|                   | 三相电流  | ∍ | 电源关    |
|                   | 接地    | ŋ | 备用电源   |
|                   | 保护性接地 |   | 接机壳或机箱 |
|                   | 信号地   |   | 警告     |
|                   | 危险标志  |   |        |

<span id="page-4-0"></span>安全标识

# <span id="page-4-1"></span>使用环境

DCL8000 系列电子负载只可以在常温以及低凝结区使用,下面给出了本仪器使用 的一般环境要求。电子负载在带载过程中,散热风扇转速会随散热片温度的变化而智 能调整。

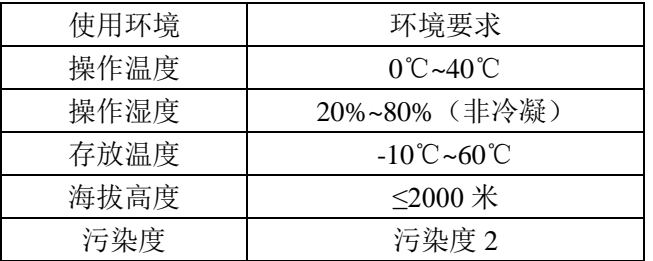

#### 注意

为了确保本仪器的测量精度,建议每次温机半小时后再使用。

# <span id="page-5-0"></span>法律标记

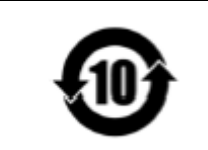

该符号表示在所示的时间段内,危险或有毒物质不会产生泄露或 者损害,该产品的使用寿命为十年,在环保的使用期限内可以放心 使用,超过规定的时间应该进入回收循环系。

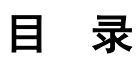

<span id="page-6-0"></span>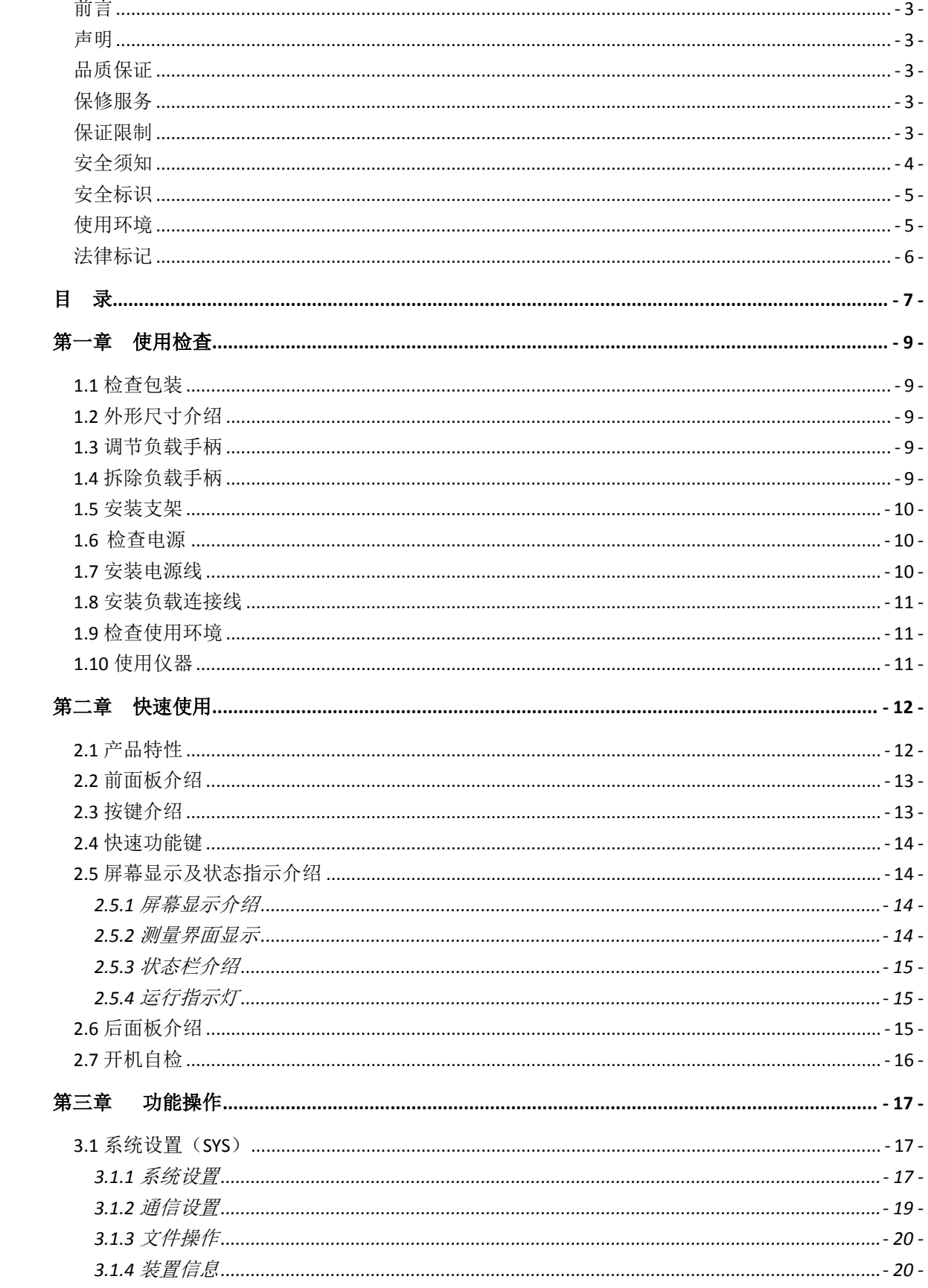

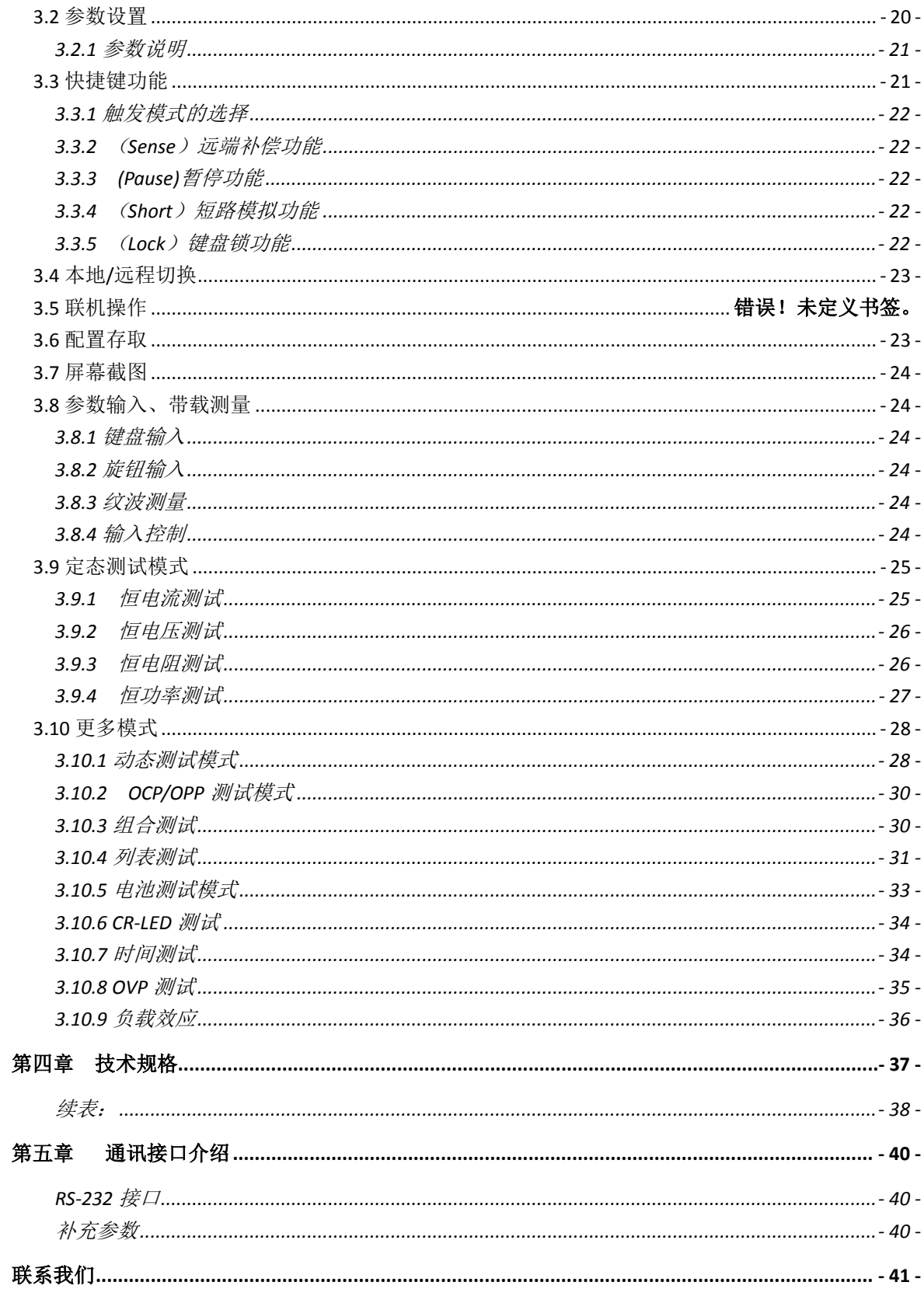

# 第一章 使用检查

#### <span id="page-8-1"></span><span id="page-8-0"></span>1.1 检查包装

欢迎您购买本公司的 DCL8000 系列电子负载产品,在使用前请您仔细核对设备装 箱单,如有不符请尽快与我们公司联系。

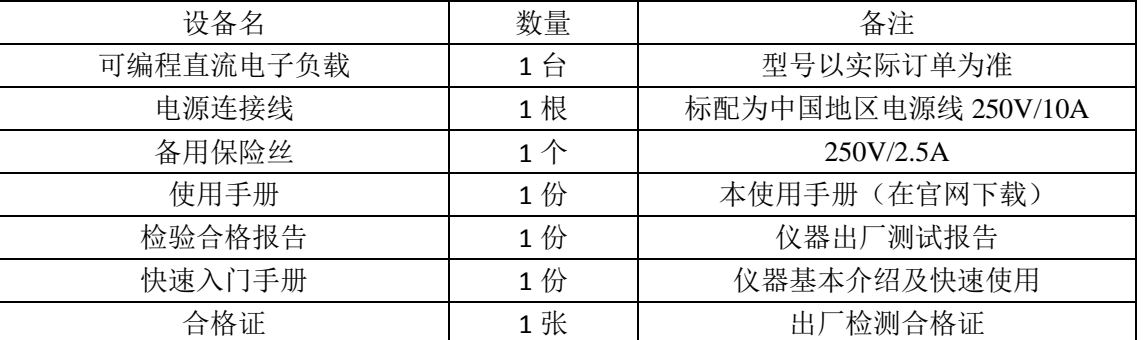

注意:收到本产品后请仔细检查产品的外包装及减震材料是否有损坏,如发现电 子负载的外观(外壳、前后面板、屏幕、开关等)发生损坏,请勿接通电源,并立即 与经销商联系,避免发生危险。

确认包装内容一致且没有问题后,请妥善保管包装箱和相关内容物,仪器返厂服 务时需要符合装箱要求。

#### <span id="page-8-2"></span>1.2 外形尺寸介绍

DCL8000 系列电子负载不同的型号有不同的机型尺寸,下面列出了不同机型对应 的详细尺寸:

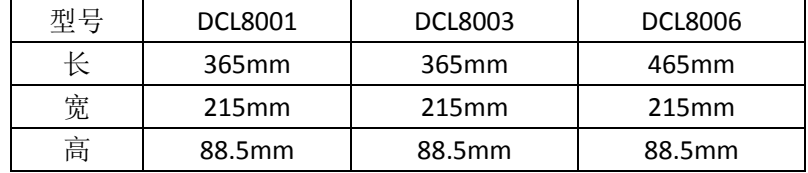

#### <span id="page-8-3"></span>1.3 调节负载手柄

DCL8000 系列电子负载配有手柄,方便携带及摆放。

负载手柄有三个位置可以调节,每个位置都有对应的卡锁进行固定,调节手柄时 用手轻轻往两侧拉出再进行转动到需要的位置即可。

#### <span id="page-8-4"></span>1.4 拆除负载手柄

当您需要将设备安装到机架上时,请将负载的手柄拆除。 拆除的方法是:

1. 将手柄调节到与水平面向上垂直的位置,只有在此位置有相应的卡扣可以将

手柄拆除,对准位置用力向外拉即可取下手柄。

2. 对准卡口向两侧拉出手柄,完成拆卸。在拆卸手柄的过程中避免用力过度, 以防夹到手或伤到身体其他部位。

#### <span id="page-9-0"></span>1.5 安装支架

DCL8000 系列电子负载可以安装在 19 英寸的标准机柜上面,根据您的需要可以 自行选配并安装支架。

安装过程:

1. 参照本章 1.4 的内容, 卸除负载的手柄。

2.使用连接件将螺丝固定在负载侧面两个支架安装孔的位置。

3.将负载一侧的两个安装孔用螺丝固定在机柜上。

4.使用螺丝和连接件连接负载的另一侧和第二台负载。

5.将第二台负载的另一侧固定在机柜上。

#### 注意:

本仪器需要安装在通风良好的环境中,安装时请确保电子负载与其他物体保持足 够的间隙。最小间距要求:左右≥50mm,背面≥150mm。

请您根据电子负载的尺寸介绍选择合理的安装空间。

#### <span id="page-9-1"></span>1.6 检查电源

在使用前请先检查提供的电源是否符合如下标准:

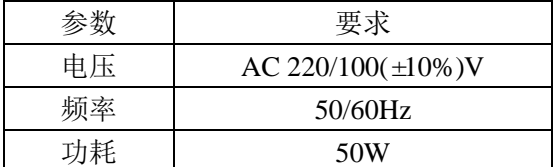

出厂提供的电源连接线为三芯电源线,使用前请确保三相插座的电源地线已经可 靠接地。

本设备带有 220/110V 电源转换开关,在接通电源前请检查并确保转换开关已经 拨在了正确的档位。

设备选用的为 250V/1.5A 的保险丝, 规格为 5×20mm, 出厂已经安装到位并配备 了备用保险丝。替换保险丝时,请先移除外部的电源线,然后打开电源接口下方的保 险丝槽,取出旧的保险丝并更换新的,完成后安装回去即可正常使用。

注意:请勿使用有任何损坏迹象的电源线,以免发生危险!当您使用 110V 交流 电源输入时,请您更换 250V/2.5A 的保险丝。

#### <span id="page-9-2"></span>1.7 安装电源线

请使用标准的电源线以确保电子负载的正常供电。

下面列举了适应各个国家的电源线型号,请您根据您所在的地区选择合适的型

号。电子负载出厂默认使用第一种电源线,如有特殊需要请联系经销商。

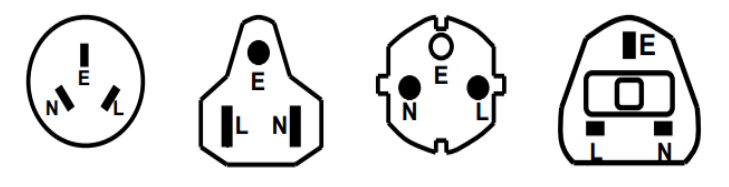

图 1-1 常见电源线规格

#### <span id="page-10-0"></span>1.8 安装负载连接线

电子负载是通过前端的"+"和"-"端子与被测物进行连接。进行输入连接时, 您需要注意输入接线的线芯直径是否合适,正负极性是否对应。连接负载的线必须足 够粗以减小在线路上的压降,当测量大电流时,由于会产生较大的压降,建议使用电 子负载的 Sense 端子进行补偿, 以保证测量精度。

#### 注意:

连接测试前务必检查输入端子的极性是否连接正确,否则可能损坏您的设备。

#### <span id="page-10-1"></span>1.9 检查使用环境

1. 请在 0~40℃的环境下使用本设备, 以保证仪器的测量精度。

2.避免在多尘、震动、潮湿、有腐蚀气体、阳光直射等恶劣条件下使用。

3.尽量将设备以及电源端电磁的干扰减少到最小,本设备经过精心设计,但不能 保证在使用的过程中会受到一些杂波的干扰,请您尽量在低噪声的环境下使用。

4.长时间不使用本仪器请将设备妥善保管在包装箱中,避免潮湿、腐蚀气体、强 光等环境。

5. 使用中请您确保设备的散热空间, 防止机箱内部温度过高损坏仪器。

#### <span id="page-10-2"></span>1.10 使用仪器

当确保使用环境符合上述所用的要求时,方可使用电子负载。接通电源按下设备 左下角的电源按钮,设备启动并进入开机自检界面,加载完初始化信息并进入测试模 式后即可正常使用。

为保证测量精度,请您最好在启动后温机半小时再进行测量。

如果在较长时间内不使用本仪器,请你切断电源并妥善保存。

注意:如果需要对仪器进行清洁,请使用干布进行轻微擦拭,不要擦拭带机器内 部。在清洁仪器前,切记断开电源!

# 第二章 快速使用

<span id="page-11-0"></span>本章介绍 DCL8000 系列电子负载的通电检查步骤以及前面板、后面板、键盘按键 功能和液晶显示屏的功能和操作。

请您确保在操作负载前,已经了解了负载的外观、结构和按键使用功能,从而更 好地使用电子负载。

常州鼎辰电子生产的 DCL8000 系列可编程直流电子负载, 功率范围广泛, 分辨率 可达 0.1mV/0.1mA,具有动态测试、过载测试、自动测试、列表测试、电池测试、CR-LED 测试等多种测试模式。主要适用于电子器件性能测试、电池(组)测试、电源测试、 新能源测试、航空航天测试、大功率测试、实验室、研发、生产线等。

DCL8000 系列电子负载标配 RS232 通讯接口,并可选配其他通讯接口,根据您设 计和测试需求可提供多用途解决方案。

#### <span id="page-11-1"></span>2.1 产品特性

DCL8000 系列电子负载主要有以下特性:

- 1.测量范围 150W/300W/600W,120V/500V,30A/120A
- 2.CC/CV/CR/CP 四种基本模式
- 3.电流远端监视功能,外部触发功能
- 4. 0.1mV/0.1mA 高分辨率
- 5.动态电流/电压测试,高达 10K 的动态频率
- 6.电压电流采样速率 50KHz
- 7.CR-LED 测试,电源上升/下降时间测试
- 8.频率扫描/正弦电流测试(部分型号)

9.过电压、低电压、过电流、过功率、过热、防反接等基本保护,另外具备电压 过冲、电流过冲、电源监控锁、电源启动等扩展保护功能

10.列表模式自带存储,支持外挂 U 盘保存与调用,支持 U 盘升级系统

- 11.屏幕截图与列表保存、调用功能
- 12.标配 RS232 接口,支持更多拓展接口
- 13.远端电压补偿输入功能
- 14.配套上位机软件实现远端操作和监控
- 15.高速纹波采样、检测功能
- 16.恒阻+恒流、恒压+恒阻、恒压+恒流三种组合测试
- 17.OCP/OPP/OVP 测试、负载效应测试
- 18.智能温控风扇、断电记忆功能
- 19.独立短路测试功能(仅在 CC、CV、CR、CP 模式下有效)
- 20.列表自启电压功能,过电压短路限压功能
- 21.暂停运行功能

# <span id="page-12-0"></span>2.2 前面板介绍

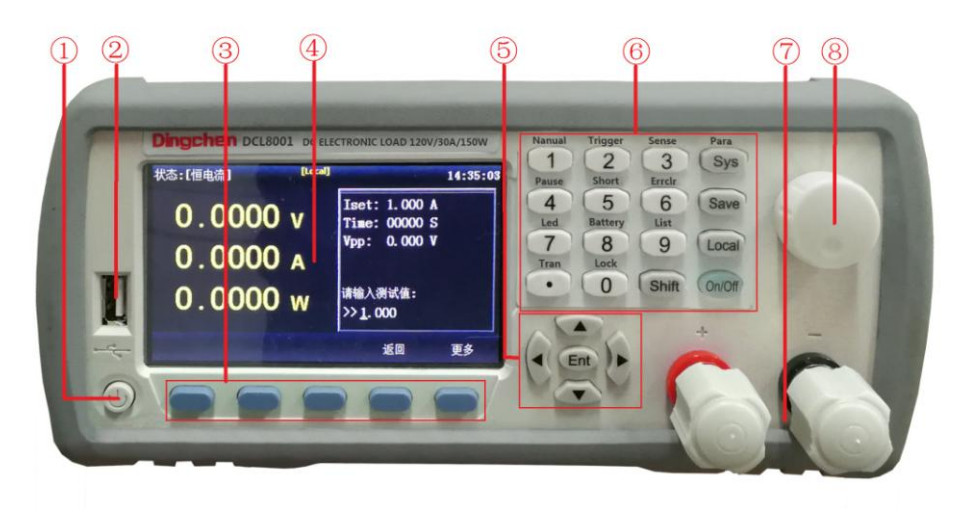

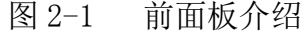

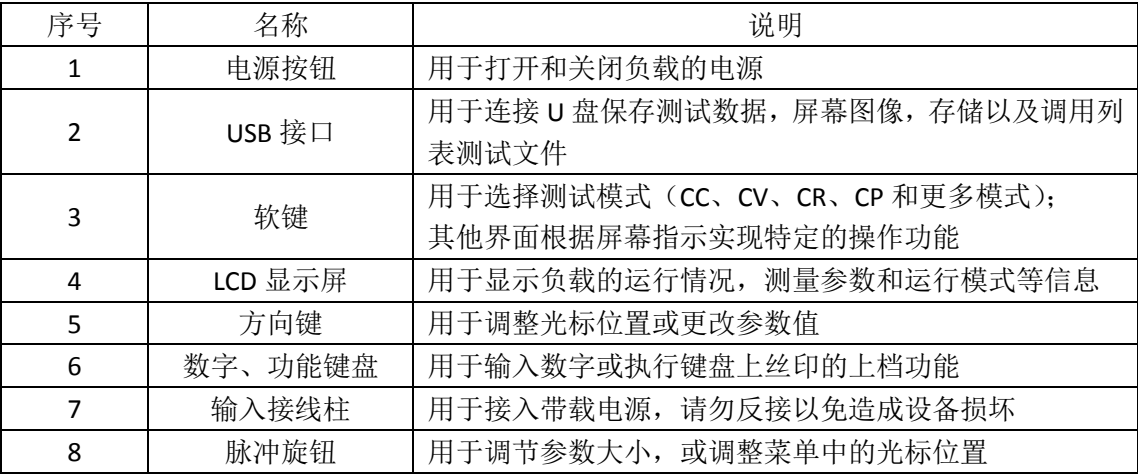

# <span id="page-12-1"></span>2.3 按键介绍

DCL8000 系列电子负载按键详细说明表:

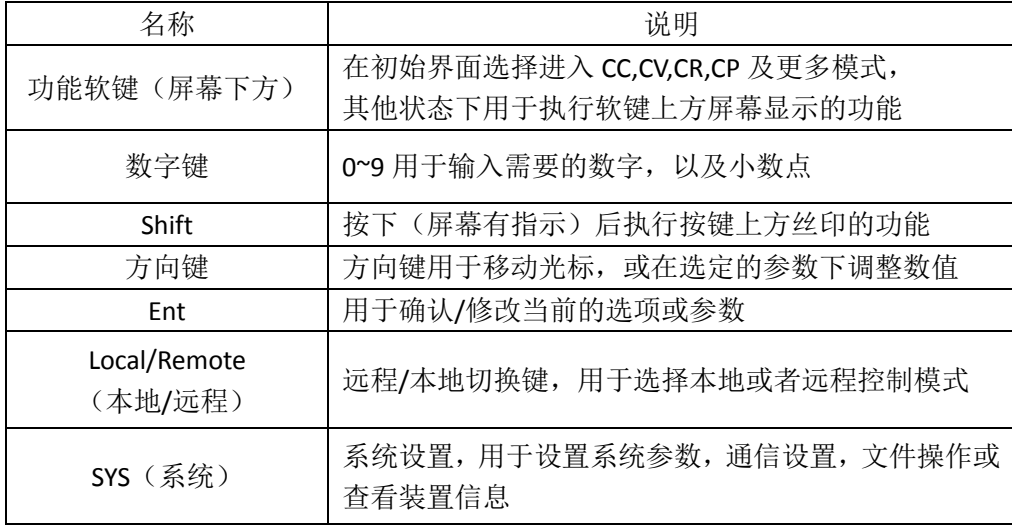

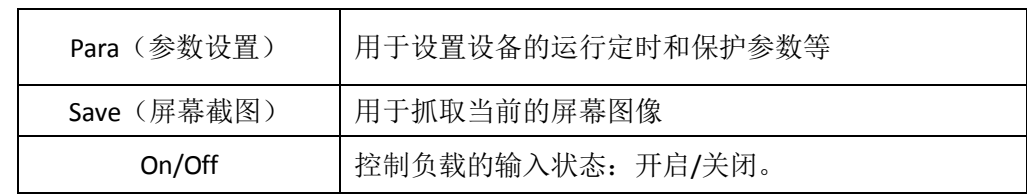

### <span id="page-13-0"></span>2.4 快速功能键

DCL8000 系列电子负载面板上的数字键等与 shift 按键组合复用使用可以实现按 键上方标注的功能,详细的功能介绍如下表所示。

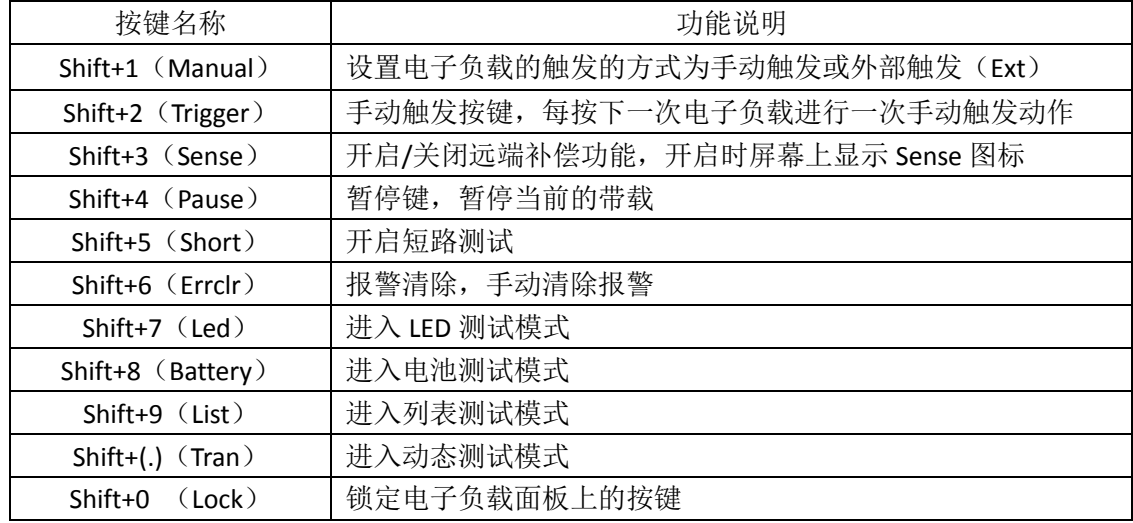

# <span id="page-13-1"></span>2.5 屏幕显示及状态指示介绍

#### <span id="page-13-2"></span>2.5.1 屏幕显示介绍

在进入测试模式后,LCD 屏幕分成若干个区域分别显示相应的信息。

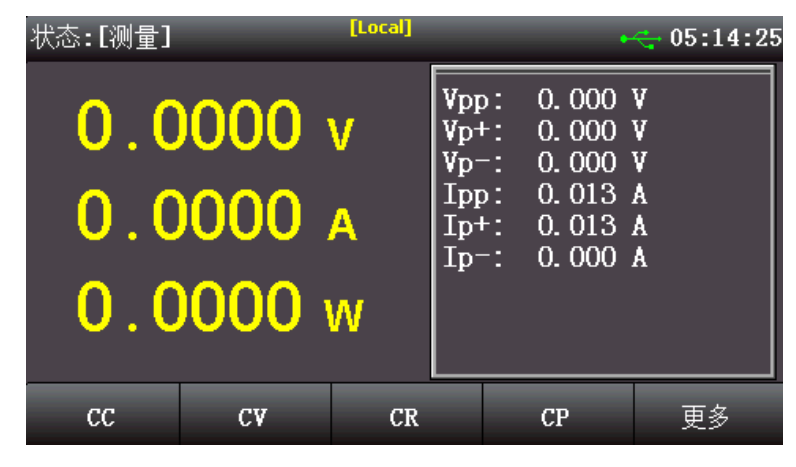

图 2-2 测试显示界面

<span id="page-13-3"></span>2.5.2 测量界面显示

<span id="page-14-0"></span>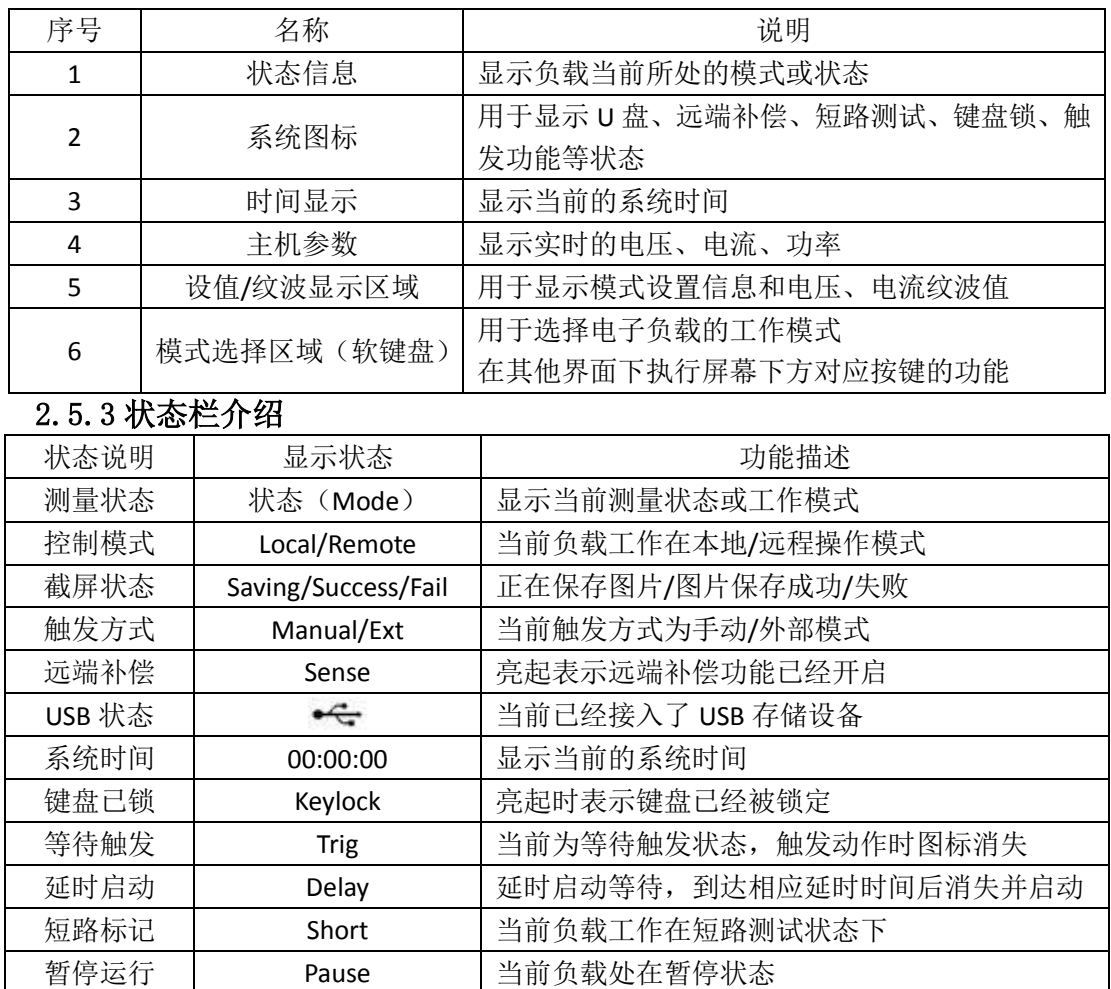

## 2.5.4 运行指示灯

<span id="page-14-1"></span>DCL8000 系列电子负载的 On/Off 键上带有运行状态指示灯,当电子负载处于带 载状态时,On/Off 键下的指示灯会亮起,表示负载处于带载状态,当再次按下 On/Off 键,电子负载停止带载,同时指示灯熄灭。

<span id="page-14-2"></span>2.6 后面板介绍

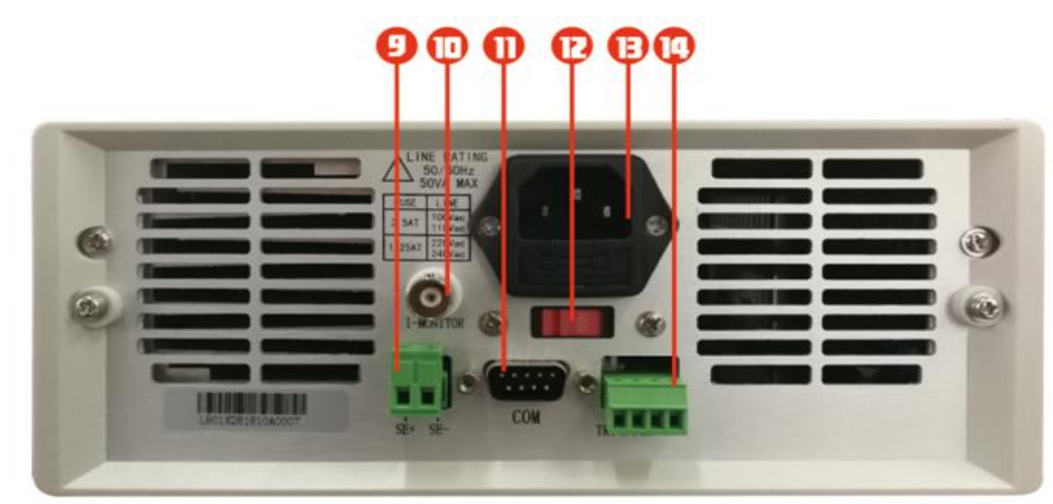

图 2-3 后面板介绍

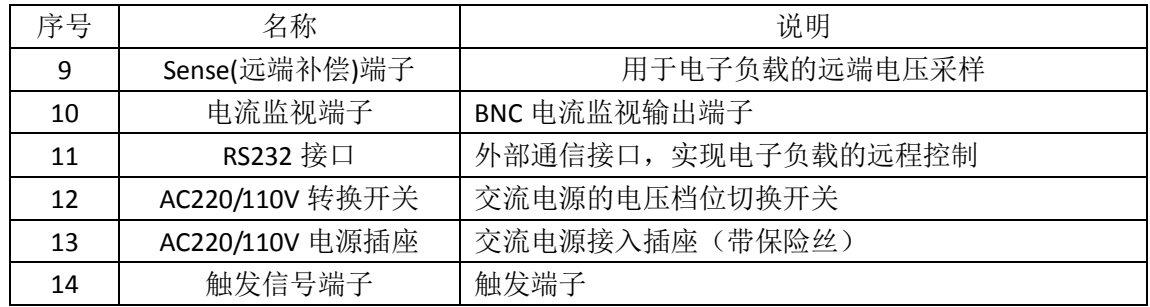

注意:外部触发信号为电压触发,当给定一个 12~24V 的电压信号时,触发有效; 没有电压时触发无效。 电流监视输出为电压输出,输出信号范围为 0~10V,表示零 到满量程的实时电流。

#### <span id="page-15-0"></span>2.7 开机自检

电子负载正确的开机自检过程如下:

1. 正确连接好电源线, 按下 Power 键约 1s 后松开, 电子负载开机上电。

电子负载屏幕上将显示当前开机自检的进度条和设备信息等参数。

2.初始化完成后,屏幕上显示当前的测量状态,如果设置过启动方式,开机后会直接 进入预设的测量模式。

正确的开机自检完成表示所使用的电子负载产品满足出厂的标准,用户可以正常 使用。

注意:在操作和使用电子负载之前,请您务必了解第一章安全须知的内容。电子 负载开机需要长按电源键约 1s 方可正常上电,关机时只需要短按电源键即可。

# 第三章 功能操作

<span id="page-16-0"></span>本章对电子负载的主要功能进行了详细的说明,以便您对电子负载的操作有更加 深入的认识。本章主要介绍以下功能:

1.系统设置功能

2.参数设置功能

3.快捷键功能

- 4.本地/远程切换
- 5.配置存取
- 6.屏幕截图
- 7.参数输入/带载测量
- 8.定态模式操作
- 9.更多模式操作

# <span id="page-16-1"></span>3.1 系统设置(SYS)

系统设置分为四个部分,系统参数、通信设置、文件操作、装置信息。

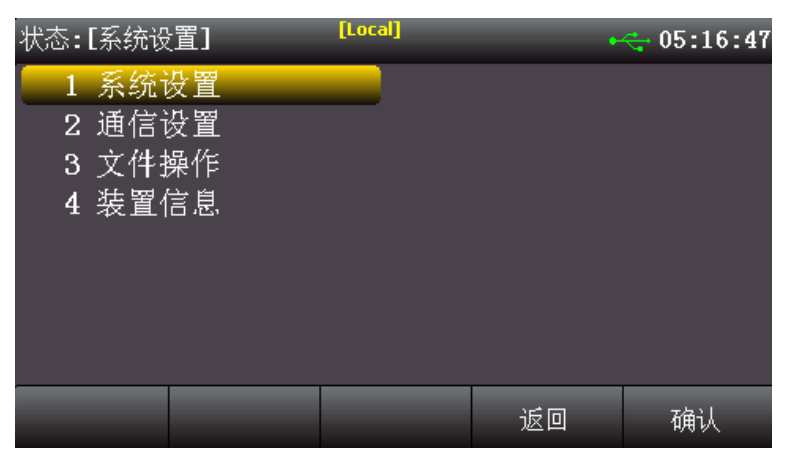

#### 3.1.1 系统设置

<span id="page-16-2"></span>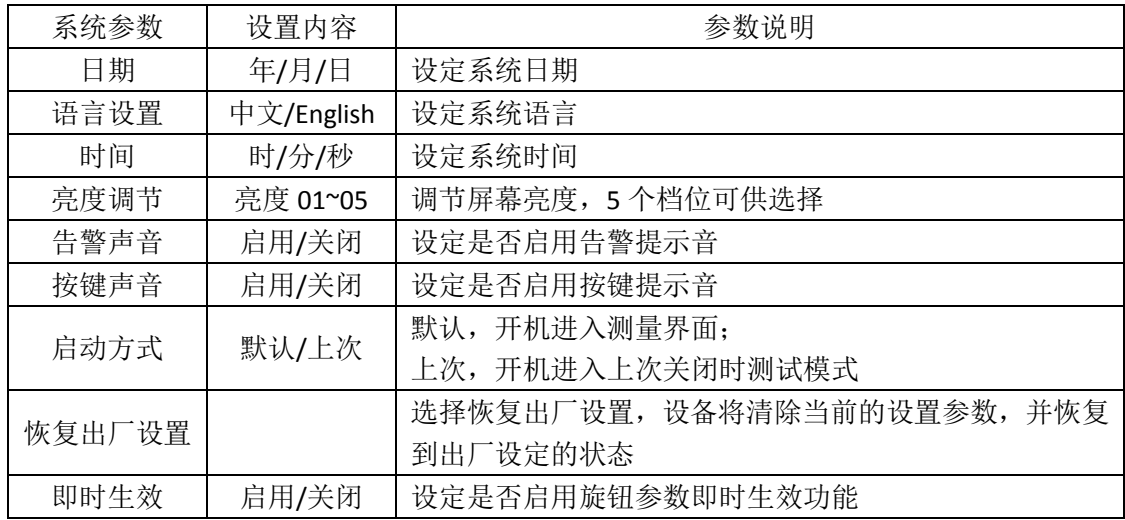

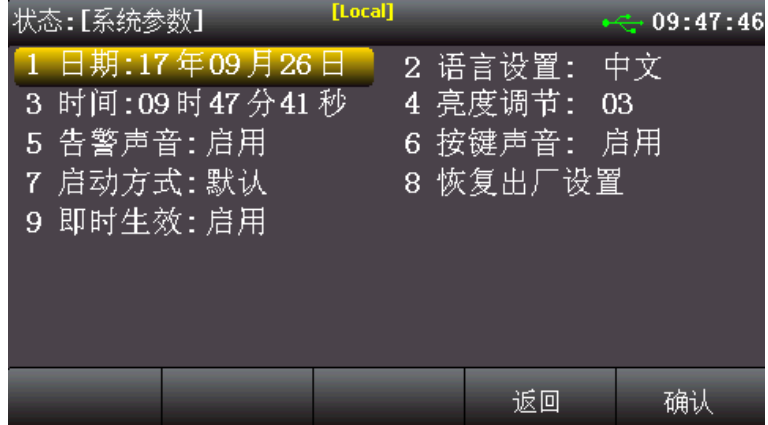

系统设置内容:

①日期设置

用于设置系统当前的日期和时间,用户先选定该设置选项,通过左右方向键将光 标移动到需要修改的位置,调节旋转旋钮或者在键盘上直接输入数字调整需要修改的 内容,修改完后按 Ent 键, 完成修改。

②语言设置

电子负载提供了两种系统语言(中文/English)供用户选择,用户可以在系统参 数设置中进行更改。选择语言设置,旋转旋钮或者更改上下方向键调整到自己需要的 语言,再按 Ent 键, 完成设置。

③时间设置

时间设置与日期设置相同,用于设定当前系统时间。

④亮度调节

为适应不同亮度的操作环境,电子负载带有屏幕亮度调节功能,用户在系统参数 中可以进行更改。选择到亮度调节的选项,按下 Ent 键进入更改,旋转旋钮或者调整 方向键,调整到需要的数值,再按 Ent 键即可完成设置。

⑤告警声音

DCL8000 系列电子负载带有告警声音提示功能,当负载运行结束或者测试过程中 遇到异常问题等情况,电子负载均会通过内置的蜂鸣器发出提示声。当测试成功负载 发出两声短音提示,测试失败或遇到其他异常负载会发出三声长音提示。告警提示出 厂默认为打开状态,如需更改,通过系统设置选择该选项并且调整值,完成设定。

⑥按键声音

按键声音用于设定您在操作键盘或者旋钮的时候是否发出提示音,若为启用,则 在您按下任意按键或者操作旋钮的时候,蜂鸣器会发出短暂的提示音,若设定为关闭, 则在任何时候您操作按键或旋钮,电子负载都不会发出声音。出厂设置默认按键音为 启用状态哦,如需更改,通过系统设置选择该项并调整值,完成设定。

⑦启动方式

当启动方式选择为"上次"时,每次负载上电时的状态为上次关机前所使用的测 试模式,若将选择为"默认",则每次上电后电子负载会进入测量模式。

⑧恢复出厂设置

选择该选项可以将电子负载中的设置值恢复到出厂时的默认值。选择恢复出厂设 置,屏幕上会弹出一个是否确认恢复出厂设置的对话框,将光标移到"是",再按"Ent" 键确认,系统会将系统设置与参数设置中的各项值都恢复到出厂的状态。

⑨即时生效

该选项用于选择是否即时生效当前旋钮的调整值,默认开启,即在 CC、CV、CR、 CP 模式下每次转动旋钮更改参数可以立即生效执行,关闭后每次通过旋钮更改完参 数后需要按 Ent 键生效。

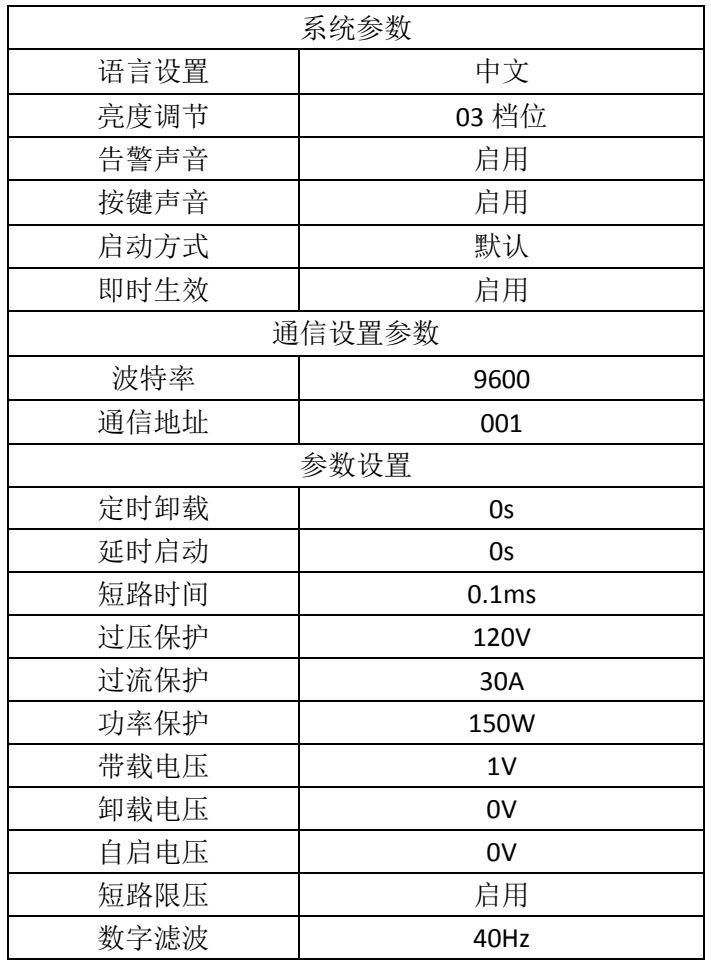

出厂默认菜单参数列表:(以 DCL8001 为例)

#### <span id="page-18-0"></span>3.1.2 通信设置

通信设置主要用于设置电子负载与上位机之间使用的通信方式,电子负载通过 RS232 和上位机进行通信,用户可以自行选购需要的连接线与电子负载实现远端的控 制。在连接上位机前,请先确保选购了指定的连接线,并且在通信设置中选择了相应 的通信参数。

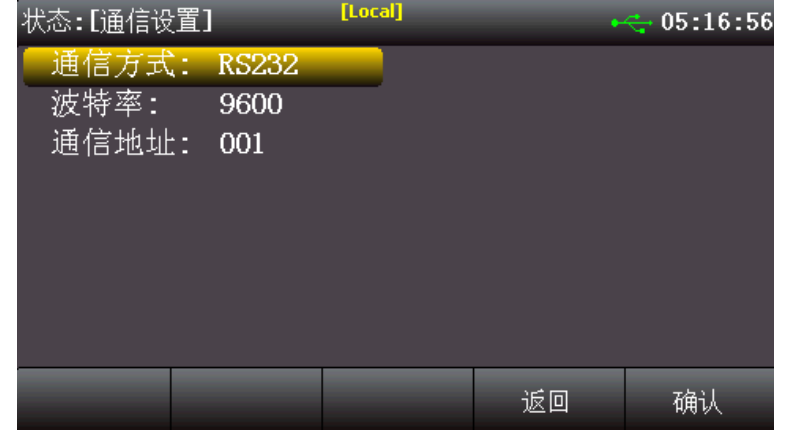

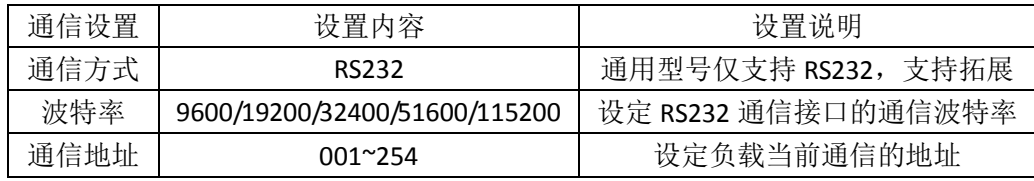

#### 3.1.3 文件操作

<span id="page-19-0"></span>文件操作主要针对列表测试文件和屏幕截图的调用、复制和删除;设备有两种存 储方式(U 盘/内部 Flash),您可以查看两个路径所存储的文件,屏幕截图只能保存 到 U 盘并且不能在电子负载上面查看。用户可以将两个存储空间的列表测试文件相互 复制和调用,同时也可以进行删除操作。

#### <span id="page-19-1"></span>3.1.4 装置信息

装置信息可以查看设备的基本信息,包括电子负载的型号,版本号以及序列号。

#### <span id="page-19-2"></span>3.2 参数设置

通过 Shift+Sys (Para)键可以进入参数设置页面,参数设置用于设定系统的运 行参数和保护参数。(以 DCL8001 为例)

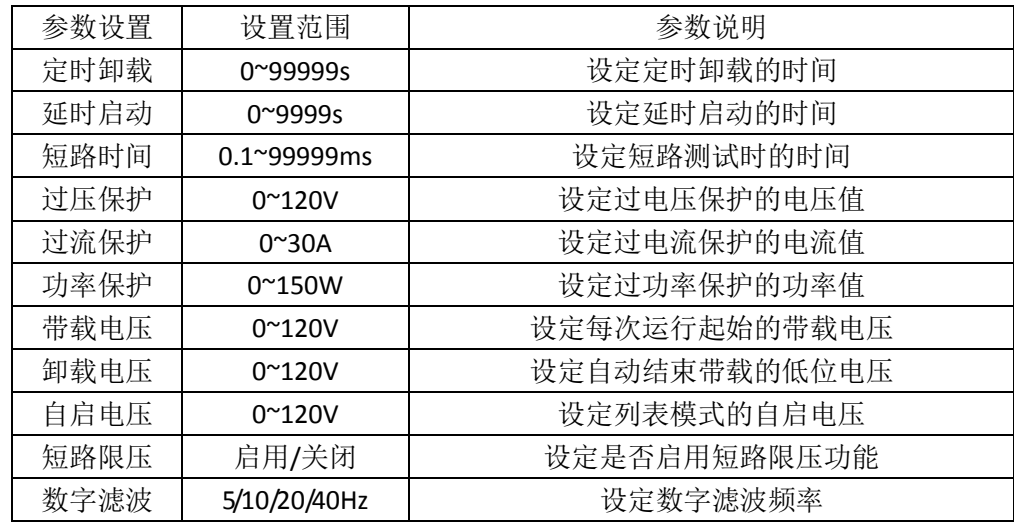

#### <span id="page-20-0"></span>3.2.1 参数说明

①定时卸载

设定电子负载单次带载的时间,无论设备运行在什么模式,到达设定的定时后,负 载会自动停止带载。不需要使用此功能时将参数设为 0 即可。

②延时启动

设定电子负载每次带载的延时,当设定完相应的延时后,无论运行什么模式,当 按下 On/Off 键后,电子负载会等待设定的相应的延时时间,然后开始带载。

③自启电压

设定列表模式自动开始带载的电压值;在设定自启电压后,进入列表测试,无需 按 On/Off 键启用带载当电子负载的输入电压超过设定的自启电压后,列表模式会自 动开始运行。此操作适用于自动化生产线等无需人工操作的测试环境。设备默认自启 电压为 0,即不启用。当您需要使用时,先在参数设置里面设定需要的自启电压,然 后您只需按照正常的操作设定列表模式的参数,然后进入测试;当电子负载检测到外 部输入电压超过设定值后,自动运行并检出结果。

④短路限压

短路限压用于保护设备在过压情况下尽可能不受损害。开启后,当外部输入的电 压超过电子负载所能承受的电压范围时,电子负载会短路外部电源,以保护负载本身 不受到损坏。该功能主要适用于 LED 电源测试等领域。

⑤数字滤波

调整数字滤波参数,以改进电子负载显示值的稳定性。电子负载共有 4 个档位的 数字滤波参数可以选择,当滤波参数越大,效果越好,显示的值越稳定。负载默认 40Hz 数字滤波,您可以根据实际需求进行设置。

#### <span id="page-20-1"></span>3.3 快捷键功能

DCL8000 系列电子负载定义了多个快捷功能键,帮助用户快速实现部分功能,通 过 Shift 键加对应功能的数字,即可实现按键上面相应的功能。

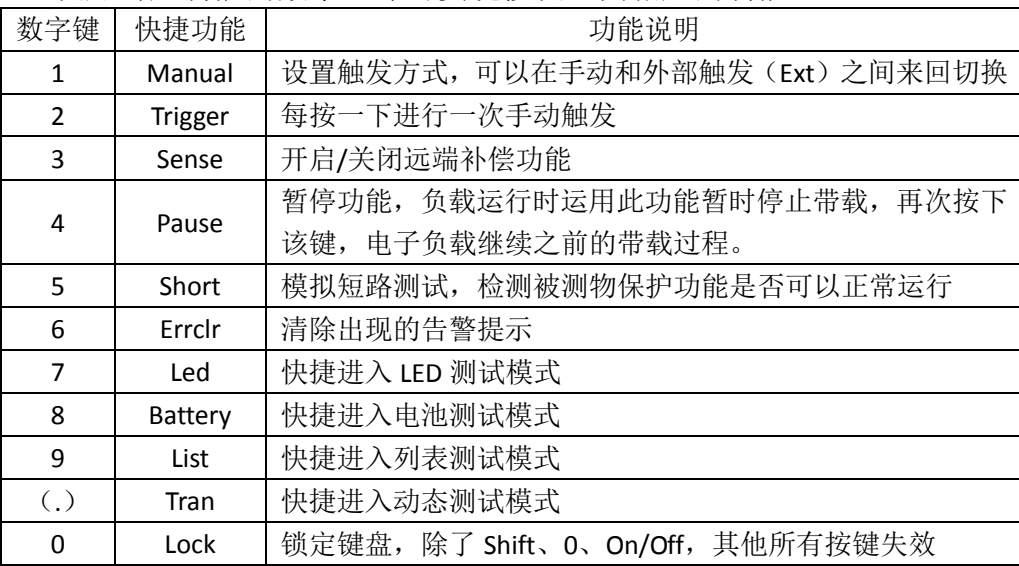

#### 3.3.1 触发模式的选择

<span id="page-21-0"></span>当使用动态测试、列表测试这些模式的时候,可能会使用到电子负载的触发功能, 用户可以选择手动触发(Manual)或者外部(Ext)触发,通过快捷键 Shift+1(触 发方式)能够快速修改触发方式。当选择为外部触发时,通过电子负载后面板的触发 端子接入触发信号,的触发信号,控制负载的每一次动作:当触发模式选择 为手动触发时,则使用键盘上的触发键 Shift+2 (手动触发)进行触发操作,每次按 下手动触发键,都执行一次相应的触发操作。

#### 3.3.2 (Sense)远端补偿功能

<span id="page-21-1"></span>当电子负载使用较大的电流带载时,会在负载与被测物的连接线上产生较大压 降。为了保证测量精度,电子负载在后面板提供了一对远程量测端子,您可以通过该 端子采样测量被测仪器的输出端精准电压。

#### 操作步骤:

按 Shift+3(Sense),此时屏幕上会显示一个"Sense"的图标,表示远端补偿 的功能已经开启;这时电子负载通过测量后端子上的远端采样电压作为检测到的实际 电压,再次按键 Shift+3 (Sense) 即可关闭远端补偿功能, 这时负载通过测量前面 板主接线柱上的电压为实际电压。

注意: 接线时务必保证正确的连接被测物与端子的正负极; 在运行状态时不能切 换 Sense 开关。

#### 3.3.3 (Pause)暂停功能

<span id="page-21-2"></span>在有些自动测试模式中,有时需用到 Pause 暂停功能,在运行过程中,按下 Shift+4(Pause),负载暂时停止带载,再次按下 Shift+4(Pause),负载继续刚才 的带载模式,此种模式有别于运行开关的是在带载过程中遇到突发状况需要暂时停止 带载的时候,使用暂停功能不会恢复到起始的带载状态,负载从刚才暂停下来的状态 继续计时运行。

#### 3.3.4 (Short)短路模拟功能

<span id="page-21-3"></span>电子负载可以在输入端模拟一个短路电路,用来测试当被测物外接端子发生短路 时,待测物的保护功能是否可以正常运行。

在电子负载前面板按 Shift+5(Short)来进行短路测试,当启用后达到设定的 短路时间(短路时间设置参见本章 3.9 参数设置),电子负载回到原先的工作状态。

电子负载在短路模式时所消耗的实际电流值取决于当前负载的工作模式及电流 量程。在进行短路测试时,电子负载按照满量程带载,当电流/功率其中有一个先达 到上限时,负载就按照这个上限的满量程带载。

注意: 短路模式只在 CC、CV、CR、CP 下有效。

#### 3.3.5 (Lock)键盘锁功能

<span id="page-21-4"></span>为了避免有些情况下的误操作,电子负载加入了键盘锁功能,在按下 Shift+0 (Lock)启用键盘锁之后,电子负载面板上除了 Shift、0、On/Off 三个键,其他所 有按键失效。当您需要再次使用键盘时,再次按下 Shift+0(Lock)解锁键盘,即可 正常使用。

#### <span id="page-22-0"></span>3.4 本地/远程切换

电子负载提供了本地操作和远程控制两种操作模式。两种操作模式之间可以通过 Local 键进行切换。电子负载初始化操作模式默认为本地操作模式。

本地操作模式:使用电子负载机身上的按键进行操作。

远程操作模式:电子负载通过 RS232 等通信线缆和 PC 连接,在 PC 上通过上位机 软件发送命令对电子负载进行相关操作。当电子负载处在远程操作模式时,除 Local/Remote 键, 面板其他按键不起作用。当不需要使用远程功能时, 可以通过 Local/Remote 按键切换为本地操作模式。

屏幕上方状态栏会显示有 Local/Remote 的标识,表明当前负载所处于的控制状 态。用户根据屏幕上的显示判断负载的控制状态。

#### <span id="page-22-1"></span>3.5 配置存取

电子负载在检测到 U 盘连接之后, 会自动在根目录下创建一个名为"DCE"的文 件夹,此目录用于保存电子负载的屏幕截图和列表测试文件,通过系统设置"Svs" 按键,即可进入文件操作,对文件进行删除、复制、调用等操作。

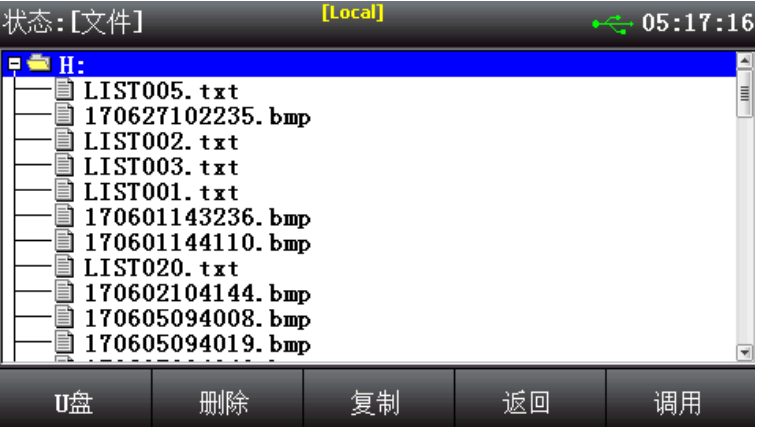

电子负载保存的截图文件名是由日期和时间构成的 12 位数字组成,前六位是年 月日,后六位是时分秒的 BMP 文件。列表文件名称是为 LIST000.txt 的格式,后面两 个数字表示该种测试模式的组号。

DCL8000 系列电子负载可以将常用的测试文件保存在 U 盘或者内部的 Flash 中, Flash 能保存 60 组测试文件。

\*注意:电子负载保存文件所使用的 U 盘必须使用 FAT32 的文件系统,且分配单 元大小不能大于 4096 字节,请在使用时提前格式化,否则可能导致文件保存的失败。 文件操作的使用:

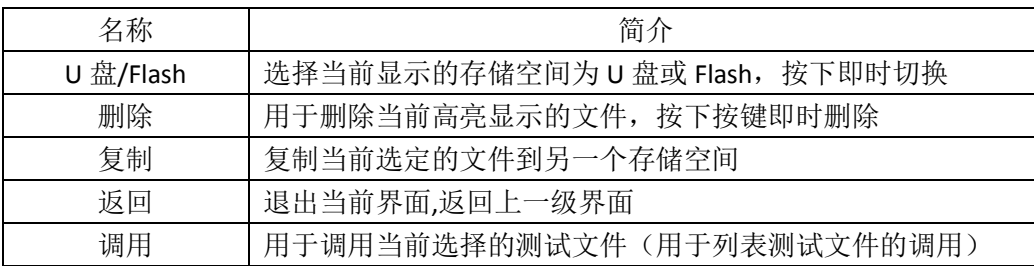

#### <span id="page-23-0"></span>3.6 屏幕截图

用户在前面板插入 U 盘后,电子负载会自动识别并在屏幕右上角显示出 USB 的符 号,表示 U 盘已经与设备连接。

当您需要使用截图功能时,按下"Save"按钮,负载会保存当前的屏幕图像到 U 盘内,在保存过程中,屏幕上方会显示"Saving"表示正在保存图片,保存结束后屏 幕上显示"Success"表示图片保存完成,如果没有保存成功,屏幕上会显示"Fail" 表示图片保存不成功。

屏幕截图由于占用空间较大,所以只能保存到 U 盘,截图后通过计算机查看 U 盘内所存储的图像。

#### <span id="page-23-1"></span>3.7 参数输入、带载测量

电子负载有两种参数输入方式,在需要输入参数的地方,您可以通过键盘或者旋 钮来修改需要输入的参数。

#### 3.7.1 键盘输入

<span id="page-23-2"></span>进入需要设置的参数界面后,在光标选定后直接通过数字键盘输入需要设定的参 数,设置完成之后按 Ent 键,若设定的参数在有效范围内,参数会生效并上屏;如果 设定的参数不在设置的上下限范围内,设定的数字不会上屏同时光标跳到第一个数 字, 这时需要重新输入在相应范围内的数字再按 Ent 键, 完成参数的设定。

#### 3.7.2 旋钮输入

<span id="page-23-3"></span>在输入参数之前,光标位置上会有一个默认值,通过旋钮,可以调整光标对应位 置上的数字,然后移动光标,直至把每一位上的数字都设置到需要设定的值。再按 Ent 键完成参数的设定。

注意:在使用旋钮设定参数达到上下限时,对应位置上的数字将无法继续滚动。

#### 3.7.3 纹波测量

<span id="page-23-4"></span>DCL8000 系列的电子负载支持电压纹波(Vpp)、电流纹波(Ipp)测量并实时显 示。在测试界面可以看到有 Vpp/Vp+/Vp-,Ipp/Ip+/Ip-这些参数的显示,您可以通过 右下方的"翻页"软键,交替查看需要的参数。

与传统的示波器测量方法不同,电子负载的纹波测量在一定的测量范围和带宽 中,具有良好的平坦度和准确性。同时一般情况下纹波包含工频纹波和开关纹波两种 不同频段的纹波,负载的纹波测试结果是这两种纹波叠加的综合影响的效果。

#### 3.7.4 输入控制

<span id="page-23-5"></span>电子负载开启电源后,负载处于未带载状态。通过按电子负载前面板的 On/Off 键来控制电子负载的输入开关。

On/Off 键指示灯亮,表示输入打开,负载液晶屏幕上显示当前回路中的实时电 压电流和功率的信息。

On/Off 键指示灯灭,表示输入关闭,液晶屏幕上显示当前负载两端的电压。

#### <span id="page-24-0"></span>3.8 定态测试模式

电子负载有四种定态测试模式,分别为 CC、CV、CR、CP,用户在初始化界面通 过屏幕下方的软键选择进入相关的模式。

进入定态测试模式之后,在屏幕的右侧会显示设定的电流(Iset)、电压(Vset)、 电阻(Rset)、功率(Pset)等参数,通过数字键盘或者旋钮输入需要设定的带载参 数。电子负载开始带载以后,右侧会显示已经带载的时间(Time)、电压峰峰值(Vpp) 和电流峰峰值(Ipp)等参数。

在定态测试模式时,用户可以通过数字键盘或者旋钮来改变参数的设置,每当数 值发生变动的时候,屏幕会高亮显示更改后的数值,直到按下 Ent 键,参数生效,负 载开始运行新的带载参数。

定态操作参数介绍:

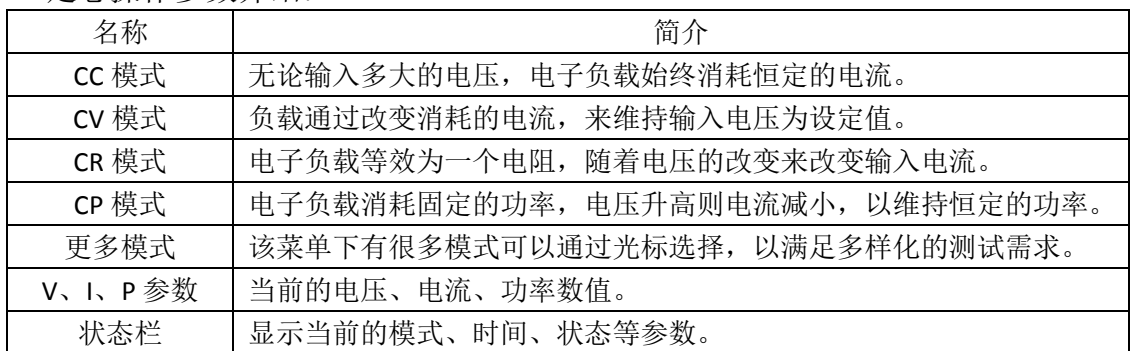

#### <span id="page-24-1"></span>3.8.1 恒电流测试

在 CC 模式下,不论输入电压如何改变,电子负载始终消耗恒定的电流。

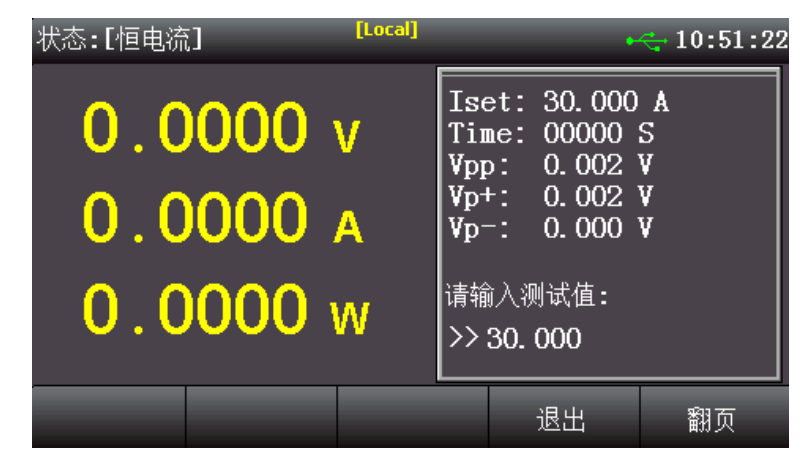

用户在初始界面下选择 CC 模式,进入 CC 模式的设置界面,在设置界面输入电流 定值,按 Ent 键确认输入;按下 0n/0ff 键, 电子负载开始带载,同时按键下面的指 示灯亮起: 如果需要停止带载, 则再次按下 On/Off 键, 此时运行指示灯熄灭。

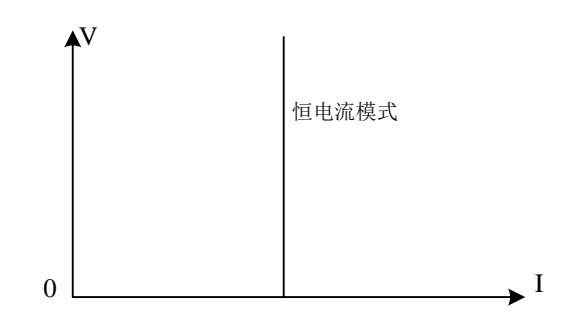

图 3-1 CC 模式电压电流关系图

#### <span id="page-25-0"></span>3.8.2 恒电压测试

在 CV 模式下,负载通过改变消耗的电流,来维持输入电压为设定值不变。

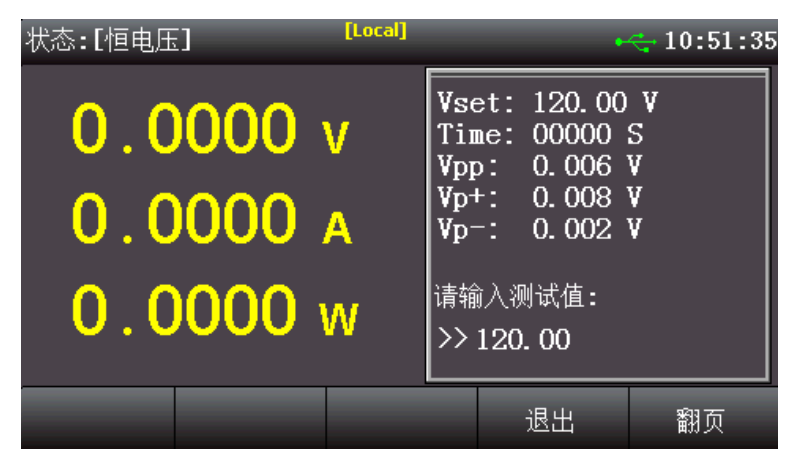

用户在初始界面下选择 CV 模式,进入 CV 模式的设置界面,在设置界面输入电压 定值, 按 Ent 键确认输入; 按下 0n/0ff 键, 电子负载开始带载, 同时按键下面的指 示灯亮起;如果需要停止带载,则再次按下 0n/0ff 键,此时运行指示灯熄灭。

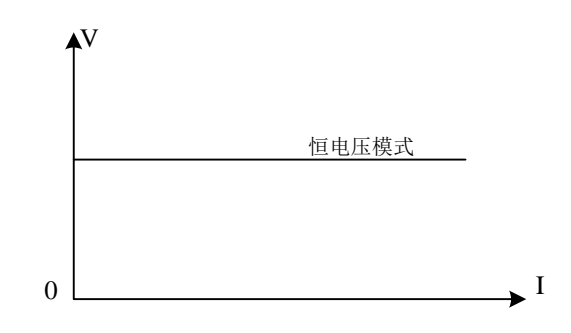

图 3-2 CV 模式电压电流关系图

#### 3.8.3 恒电阻测试

<span id="page-25-1"></span>在 CR 测试模式下,电子负载被等效为一个电阻,负载随着电压的改变来改变输 入电流,以维持一个恒定阻值带载。

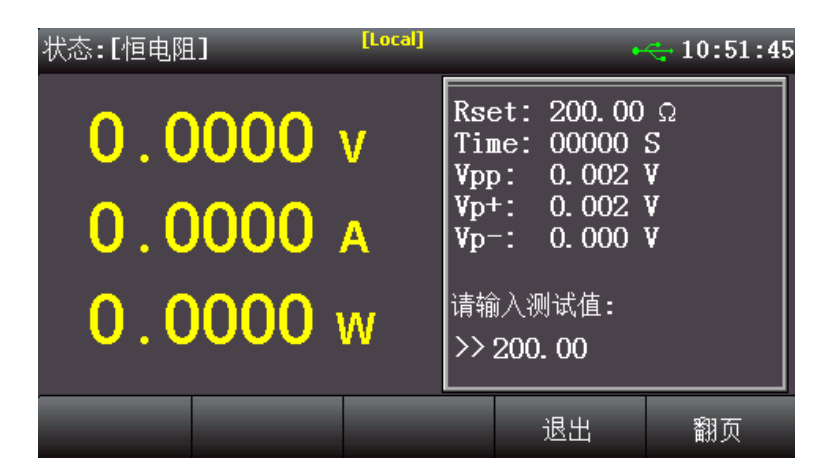

用户在初始界面下选择 CR 模式,进入 CR 模式的设置界面,通过任一方法输入电 阳定值, 按 Ent 键确认输入: 然后按下 On/Off 键, 电子负载开始带载, 同时按键下 面的指示灯亮起;如果需要停止带载,则再次按下 On/Off 键,此时运行指示灯熄灭。

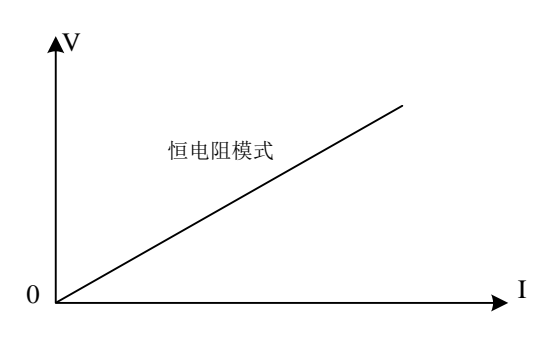

图 3-3 CR 模式电压电流关系图

#### <span id="page-26-0"></span>3.8.4 恒功率测试

在 CP 模式下,电子负载消耗固定的功率,设备会随着电压的改变调整电流,以 维持在设定功率值。

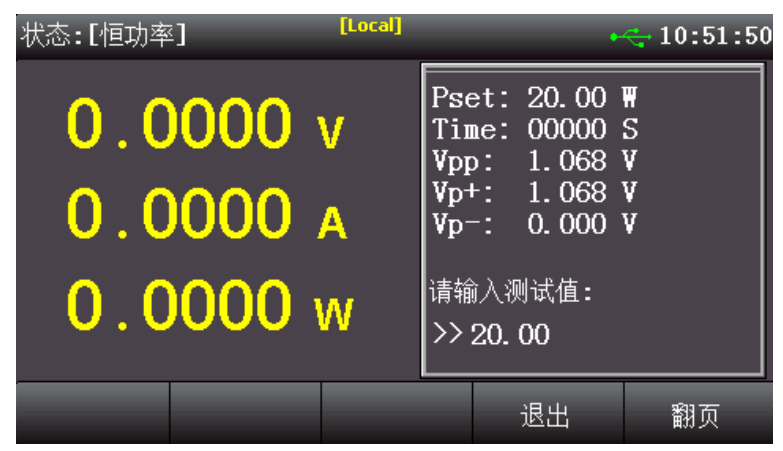

用户在初始界面下选择 CP 模式,进入 CP 模式的设置界面,通过任一方法输入功 率定值, 按 Ent 键确认输入: 按下 0n/0ff 键, 电子负载开始带载, 同时按键下面的 指示灯亮起;如果需要停止带载,则再次按下 On/Off 键,此时运行指示灯熄灭。

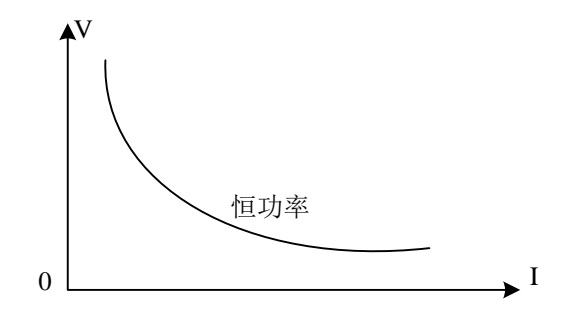

图 3-4 CP 模式电压电流关系图

### <span id="page-27-0"></span>3.9 更多模式

为满足多样化测试需求,DCL8000 系列电子负载提供了更多的测试模式供用户选 择,包含动态测试、OCP/OPP/OVP 测试、组合测试、列表测试,电池测试、CR-LED 测试、时间测试等模式。

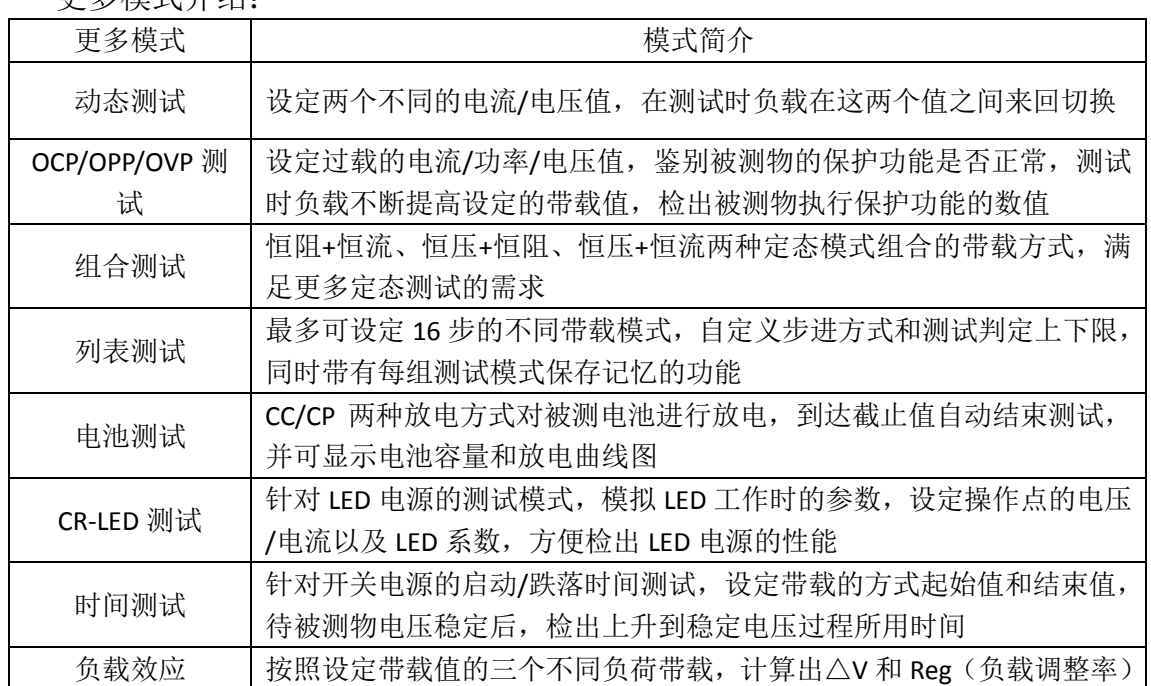

#### 更多模式介绍:

#### 3.9.1 动态测试模式

<span id="page-27-1"></span>DCL8000 系列电子负载具有 CC/CV 两种动态带载模式,动态模式下用户可以设置 对应定态模式的两个定值参数,通过设定的运行方式,负载带载在两个值之间来回切 换。

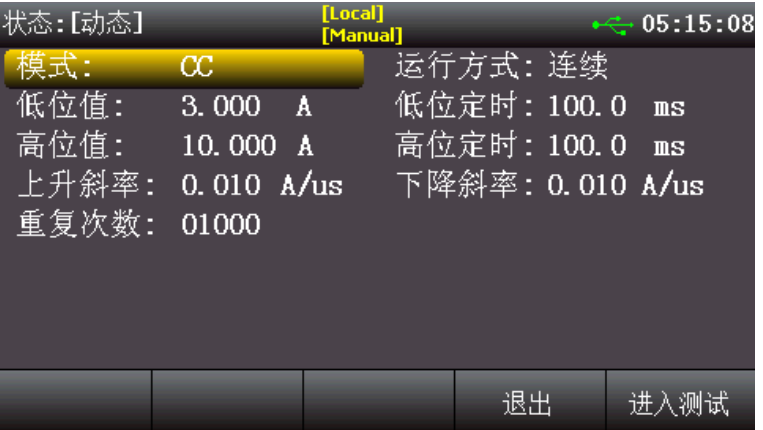

动态模式设定参数:

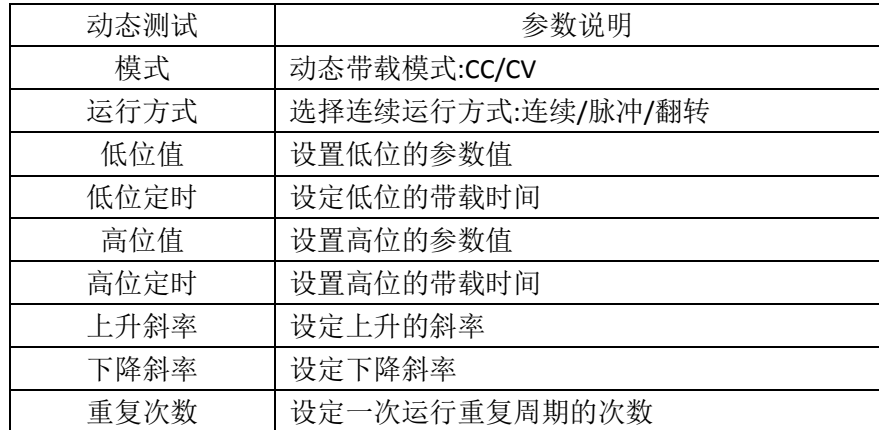

例如下图在动态 CC 模式下,用户设定低位电流值和高位电流值,负载会连续的 在低位电流和高位电流两个值之间来回切换电流值。

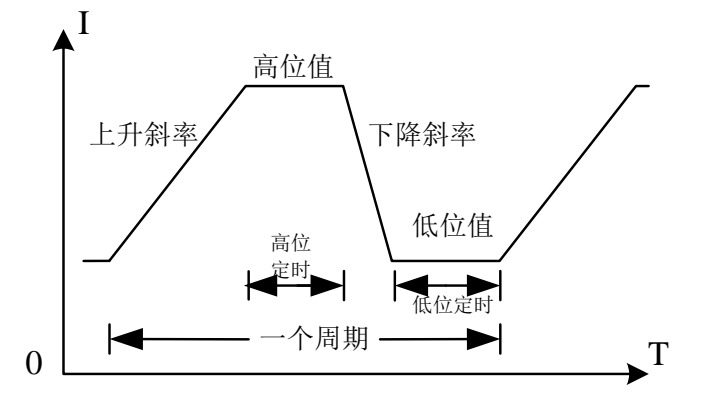

图 3-5 动态测试模式

动态模式补充说明:

选择合适的运行方式:连续/脉冲/翻转。

在连续模式下,负载会自动在两个设定的高/低位值之间不停进行切换,直到运 行达到了设定的重复次数,该次测试结束。

在脉冲模式下,负载先使用低位的参数进行带载,然后负载每接收到一个脉冲信 号负载就会切换到高位值;维持完设定的时间后,切换回低位值。在脉冲模式下,负 载每接收到一个脉冲信号只会进行一次翻转动作,不需要设置低位定时。

当选择的运行方式为翻转的时候,每进行一次触发,负载会切换当前的带载状态, 此时高低位都不需要设置定时,只有每次进行触发后,才会切换到另一个状态。

#### 3.9.2 OCP/OPP 测试模式

<span id="page-29-0"></span>该模式用于检测被测电源在过载情况下保护功能的好坏,DCL8000 系列电子负载 提供了过 OCP/OPP 两种测试模式。这项测试可以检测被测设备在过载情况下保护电路 的输出响应。

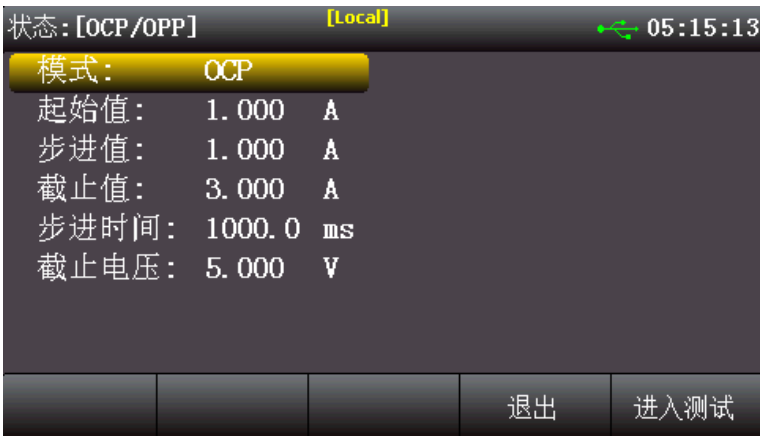

OCP/OPP 模式参数设定:

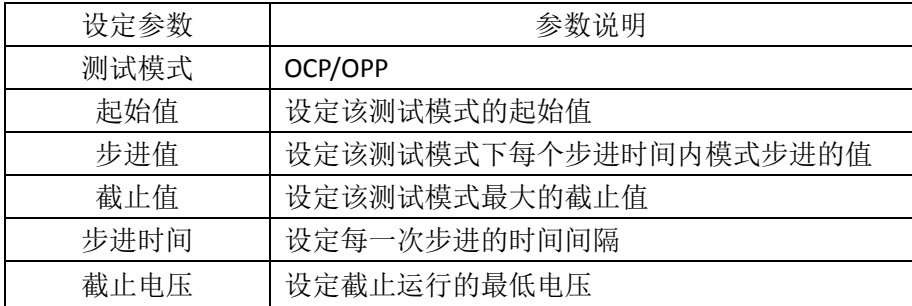

在过载模式下,用户通过设定起始值、步进值和步进时间不断提高带载值,直到 到达截止值或者检出被测物的保护点,测试停止。

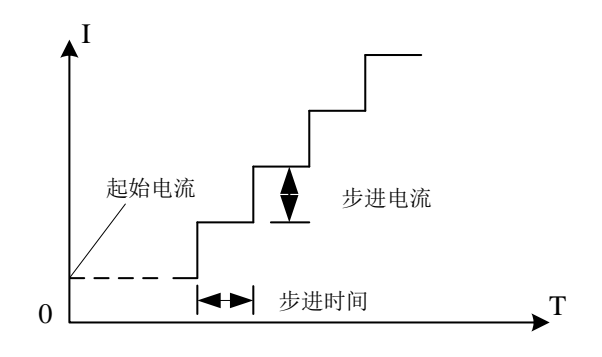

图 3-6 过载测试模式

过载测试模式说明:

由于过载测试模式会不断增大被测物的输出功率,在测试时请您输入合理的带载 参数,以免被测物被破坏。测试结束后,电子负载会显示出本次测试的时间和峰值点 的电流/功率值。

<span id="page-29-1"></span>3.9.3 组合测试

为了满足更多的测试需求, 电子负载提供了三种组合模式, 分别是 CR+CC,CV+CR,CV+CC,用户可以根据实际情况选择合适的模式。CR+CC 可以用于电源的 开机测试,CV+CR 可以用于 Von 点的设定应用,CV+CC 可以运用于电池的放电测试中。

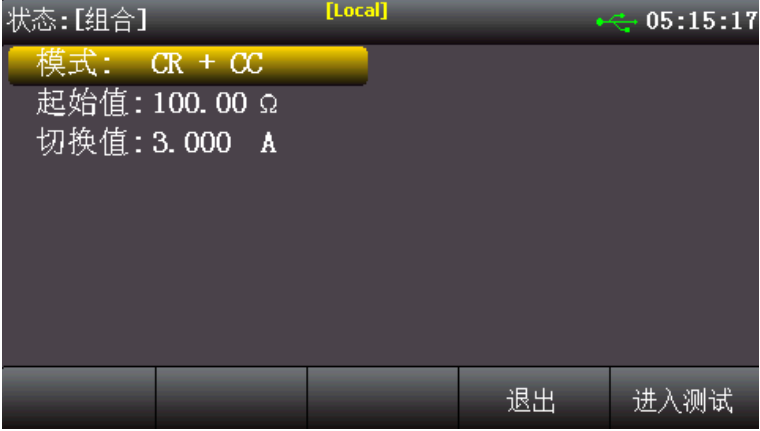

组合模式参数设定:

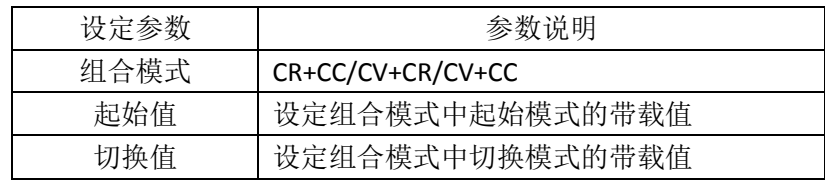

使用组合模式,先选择需要的组合方式,然后设置两个相应模式的定值,当负载 开始带载时,先按照第一个模式的定值开始带载,当外部输入改变使得的参数到达设 定切换值的时候,负载切换为第二种带载模式。

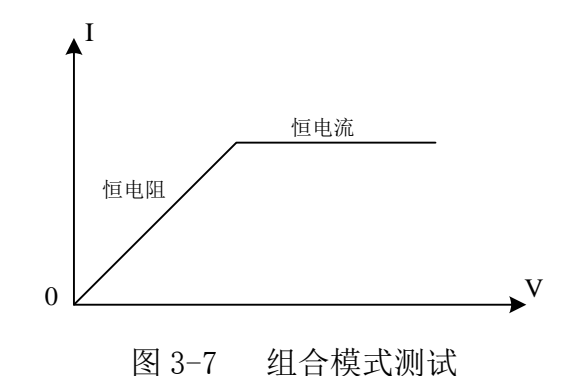

组合测试模式说明:

组合测试在使用时需要设定合理的起始以及切换参数,确保在测试过程中能够达 到设定的切换值进行有效的切换。

#### 3.9.4 列表测试

<span id="page-30-0"></span>列表测试功能可以按照设定的参数实现不同的模式轮流切换。对于电源产品及充 电器类设备等,通过多参数混合测试,可以更全面深入的了解被测产品在实际应用场 合下的综合工作特性。

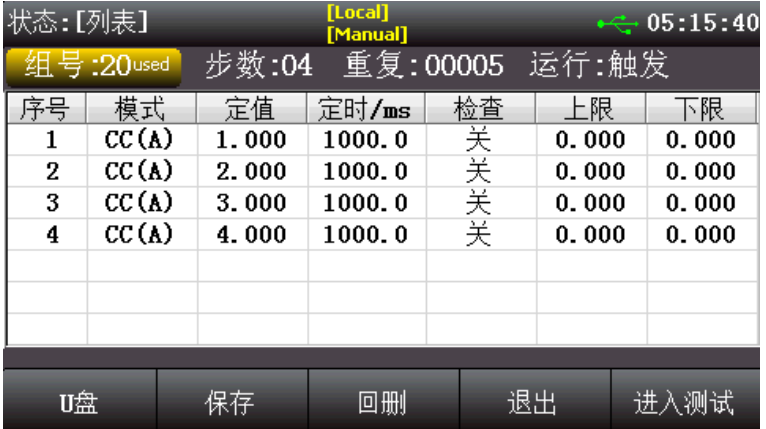

列表参数设定:

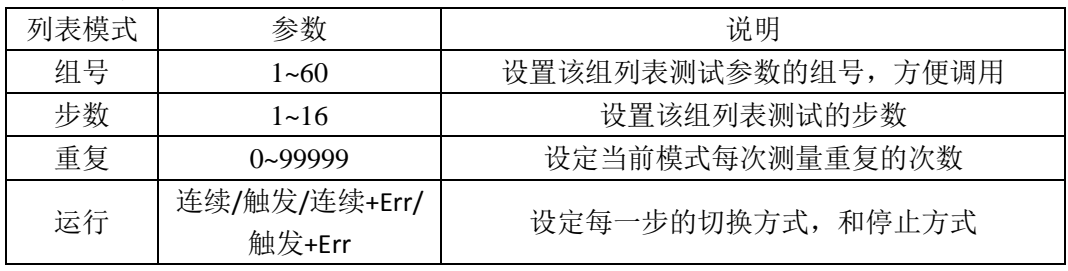

列表测试设置界面的上方用于设定列表组号等参数;电子负载内部 Flash 可以保 存 60 组列表模式,每次设定列表参数时,请先设定合理的组号;设置完组号后按 Ent, 在数字的后面会显示 used/unuse,表示该组号是否已经被使用,如果设置的组号已 经使用,在保存该测试文件的时候会覆盖掉原来该组号的参数,如果没有被使用,设 置完参数之后会产生一个新的列表文件。运行模式中的 Err 表示运行过程中出现异常 或超出检查范围等异常情况负载会自动停止带载。

存储前选择需要保存的位置(Flash/U 盘),按保存按钮完成保存;记录设定的 组号,以便下次需要时调用。运行方式的设置有四种可以选择:连续/触发/连续+Err/ 触发+Err,连续运行方式下负载执行完一个步骤后继续下一个步骤,直到运行结束; 触发模式运行完一个步骤后会暂停,等待触发信号后再继续下一个步骤;在 Err 运行 方式下,负载运行过程中,遇到超限或其他错误情况时,会自动停止测试。

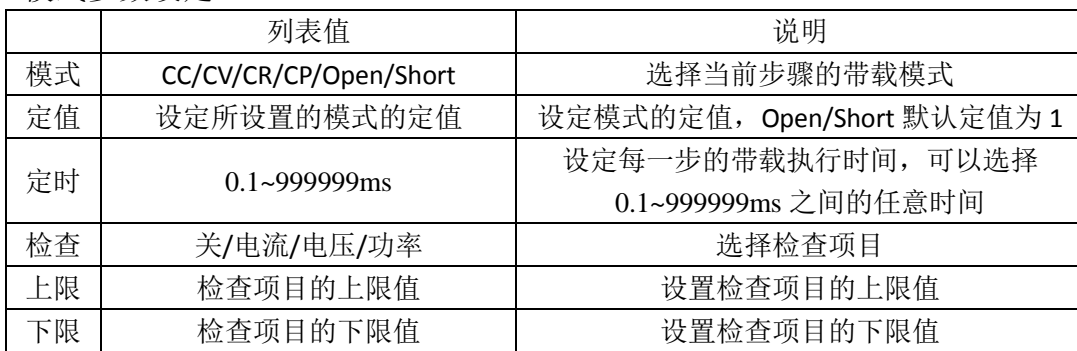

模式参数设定:

在设置完组号、步数和运行的参数之后,下方列表会出现设定步数的模式参数, 根据需要的模式对参数进行修改。通过旋钮或方向键调整光标至需要修改的位置;首 先选择每一步的模式,按 Ent 键循环切换当前的模式,出现需设定的模式后停止,切 换光标设定下一个参数;定值设置只需在光标选定之后直接输入数字,完成后移动光 标到下一个需要更改的参数;同样方法设置定时、检查和上下限。当您输入的参数不 在该参数正确的上下限范围内,光标将不能移动,此时您需要使用回删按钮清除参数 或更改为正确数值。

测试完成后,用户可以点击测试结果查看本次测试每项的通过与否,如果测试结 果都在用户设置的上下限中,则测试完成后将显示 Pass,测试没有达到设定的上下 限的则显示为 Fail,用户可以查看每一项是否通过并可以通过截屏保存测试记录。

注意: 输入的数据不要超过当前参数的上下限; 当数据超过参数限制, 数据将无 法保存,并且光标会停留该格中,此时需要清除或者重新输入适当范围的参数才能继 续使用。当需要对列表中的数字进行更改,点击回删,清除表格内数据后即可。每次 对列表中的参数设定完成后,点击保存按钮,以便下次使用时调出。

在使用列表模式检查功能时,不能在单个恒定值的模式下检查该项值的范围。例 如:在 CC 模式下只能检查电压值和功率值,不能检查电流的上下限。

#### 3.9.5 电池测试模式

<span id="page-32-0"></span>电池测试模式用于对电池容量的检测;电池容量是电池的一个重要指标,电池容 量反映出了电池的使用时间和可靠性的问题,因此有必要进行这类测试。在测试电池 的容量时,电压会随着放电时间的增加出现下降的情况,所以需要设置截止电压,当 到达截止电压的时候,测试结束。您可以点击放电曲线,显示电池放电的曲线。

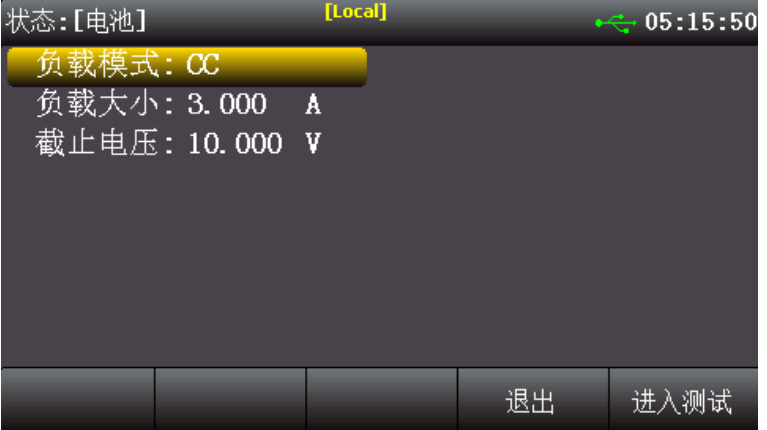

电池测试模式参数:

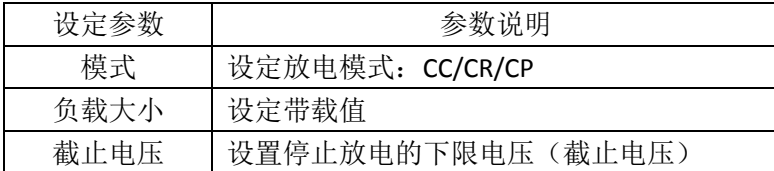

在电池测试模式下,根据需要选择任意一种放电模式,并设置该模式的带载参数, 以及截止电压。当电池放电到截止电压时,电子负载自动停止带载。

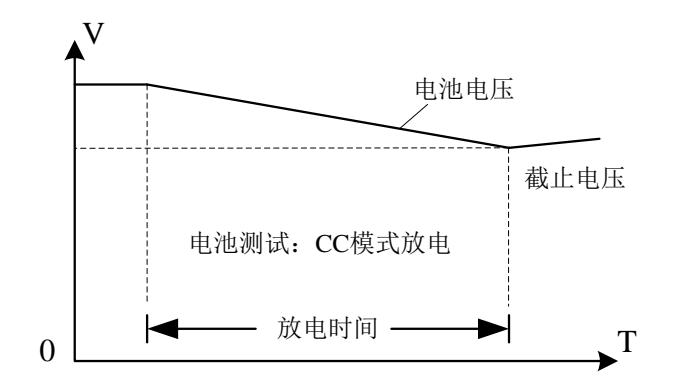

图 3-8 电池测试模式

电池测试模式说明:

在实际测试过程中,可以随时查看电池电压,放电电流和已放容量等参数,测试 结束后您可以选择显示放电曲线以供参考。

#### 3.9.6 CR-LED 测试

<span id="page-33-0"></span>CR-LED 测试是针对 LED 电源的测试模式,通过设置发光二极管的导通电压以及 工作电流,真实模拟了 LED 的工作原理,使其测试电压与电流在一个正常的稳定值之 间,避免了恒电阻放电会产生的震荡等不稳定的情况,从而更好地检查 LED 驱动电源 的实际带载情况。

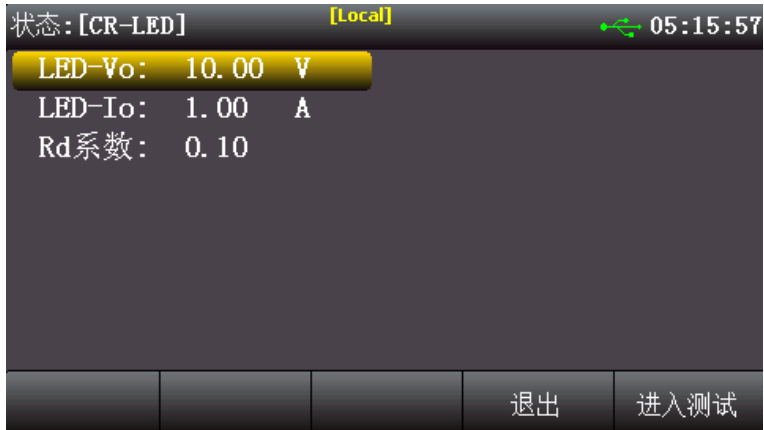

CR-LED 测试参数设置:

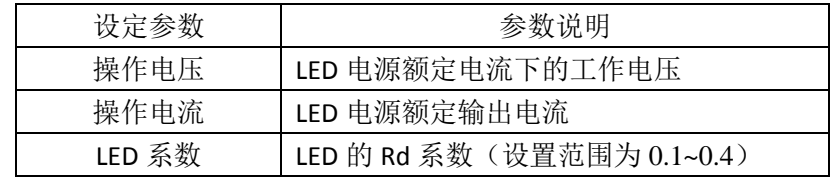

操作步骤:

CR-LED 测试主要用于测试 LED 电源,由于增加了二极管导通电压的设置,更能 准确的模拟二极管的工作原理,从而使得测试电压及电流能够到达一个正常的稳定 值。

#### <span id="page-33-1"></span>3.9.7 时间测试

电子负载的时间测试是预设条件下,检测出被测电源从一个电压点上升/跌落到

另一个电压点的时间,测试完成后负载会显示两个时间点的间隔,时间测量的精度为 1ms。

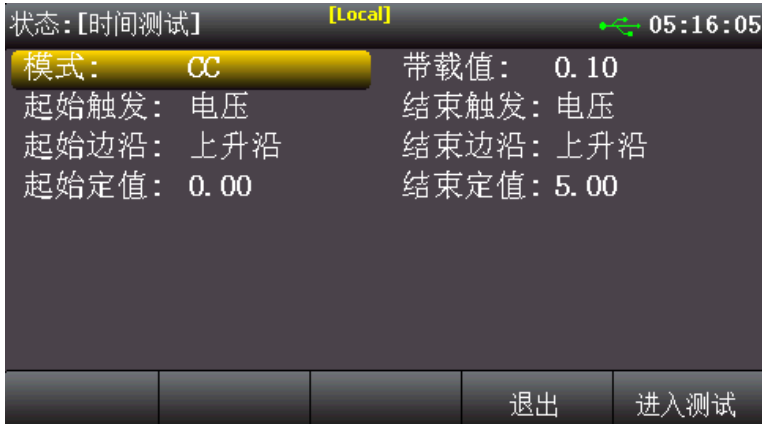

时间测试参数设置:

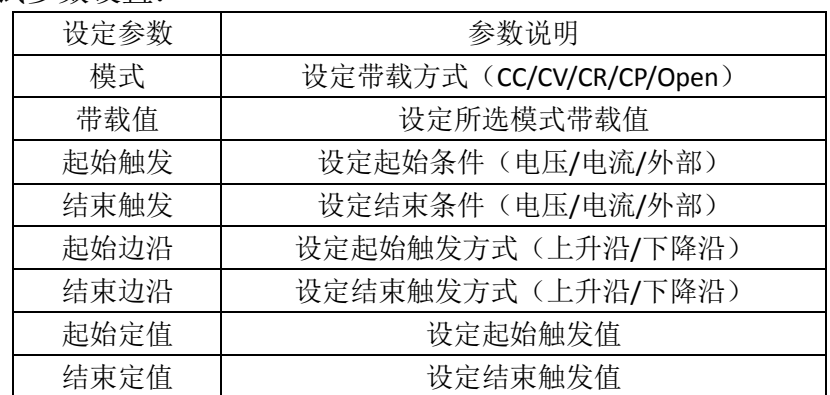

时间测试时,先设定电子负载的带载方式和带载值,然后设置起始和结束的条件 以及触发方式,再设定起始结束值。在时间测试的过程中,开启测试后电子负载按照 设定的模式和值进行带载,当负载捕捉到满足起始触发条件时,负载开始计时;运行 到结束触发的条件后,负载结束计时并在屏幕上显示本次测得的时间。

时间测试模式模拟了示波器的上升电压速度的测试,可以广泛适用于开关电源启 动时间测试等领域。

#### 3.9.8 OVP 测试

<span id="page-34-0"></span>电子负载的 OVP(过电压保护)测试功能,能够捕捉输入电压的峰值点和保护后 的整个下降过程,当电压下降到设置的触发电压时,负载会记录下从最高点到触发点 所用的时间,这个时间就是被测电源的过电压保护时间。

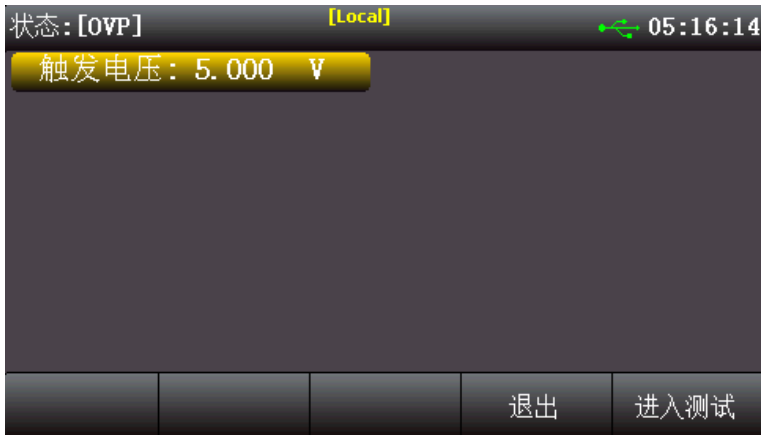

OVP 测试参数设置:

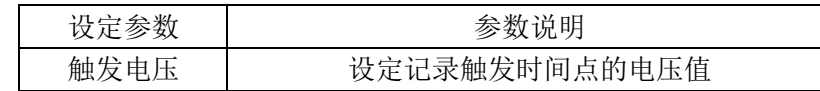

进行 OVP 测试时,进入更多模式菜单,移动光标选择到 OVP 测试模式,设定触发 点的电压,然后进入测试开始带载。通过提高被测电源的输出电压来触发电源的过电 压保护功能,负载捕捉到电压的峰值以及下降沿后就开始计时,并在设定的触发电压 处开始触发,负载记录峰值点的电压,并计算出从峰值时刻到触发点的时间。测量结 束后,负载会显示出测试出的 Vmax(电压峰值)和 Tgap(保护时间), 保护时间的测 量精度为 1mS。

#### 3.9.9 负载效应

<span id="page-35-0"></span>电子负载提供的负载效应测试功能,可以在 3 中不同负荷情况下(10%,50%,100%) 进行带载, 分别持续负载预设的时间(5s), 然后记录下不同载荷下的电压值, 最后 按照公式,计算出负载调整率 Regulation、△V 等值。

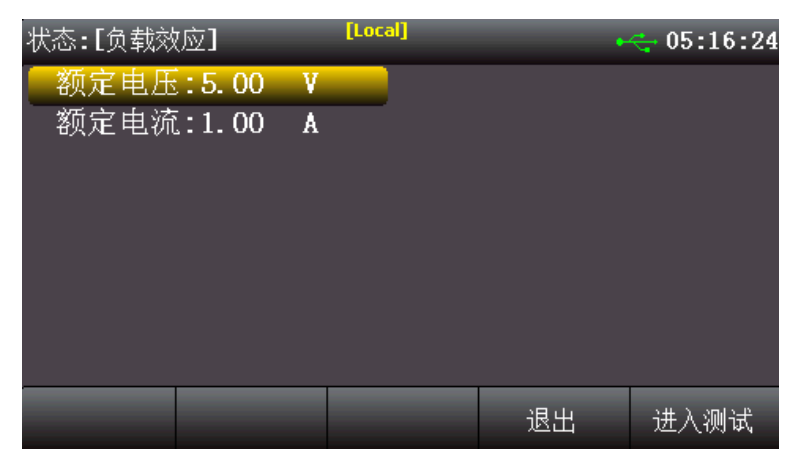

#### 负载效应参数设置:

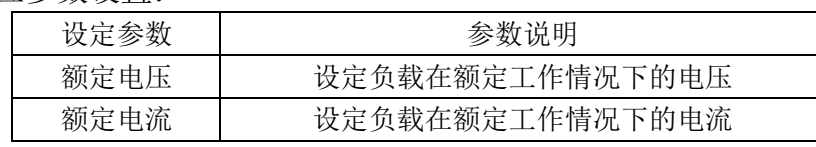

在进行负载效应测试时,按照设定的三个不同负荷带载,电子负载会计算出△V 和 Reg ( 负 载 调 整 率 ), 计 算 方 式 如 下 : Vmax=Vdc@Imin,Vmin=Vdc@Imax, △ V=Vmax-Vmin,Regulation=△V/Vset。进行负载效应测试前先输入额定电压和额定电 流,然后点击进入测试,这时候负载会轮流按照 3 个不同的负荷进行带载,并检出△ V 和 Reg 的值。在测试过程中, 通过 On/Off 键可以控制负载带载的开关。

# 第四章 技术规格

<span id="page-36-0"></span>DCL8000 系列电子负载主要技术参数:

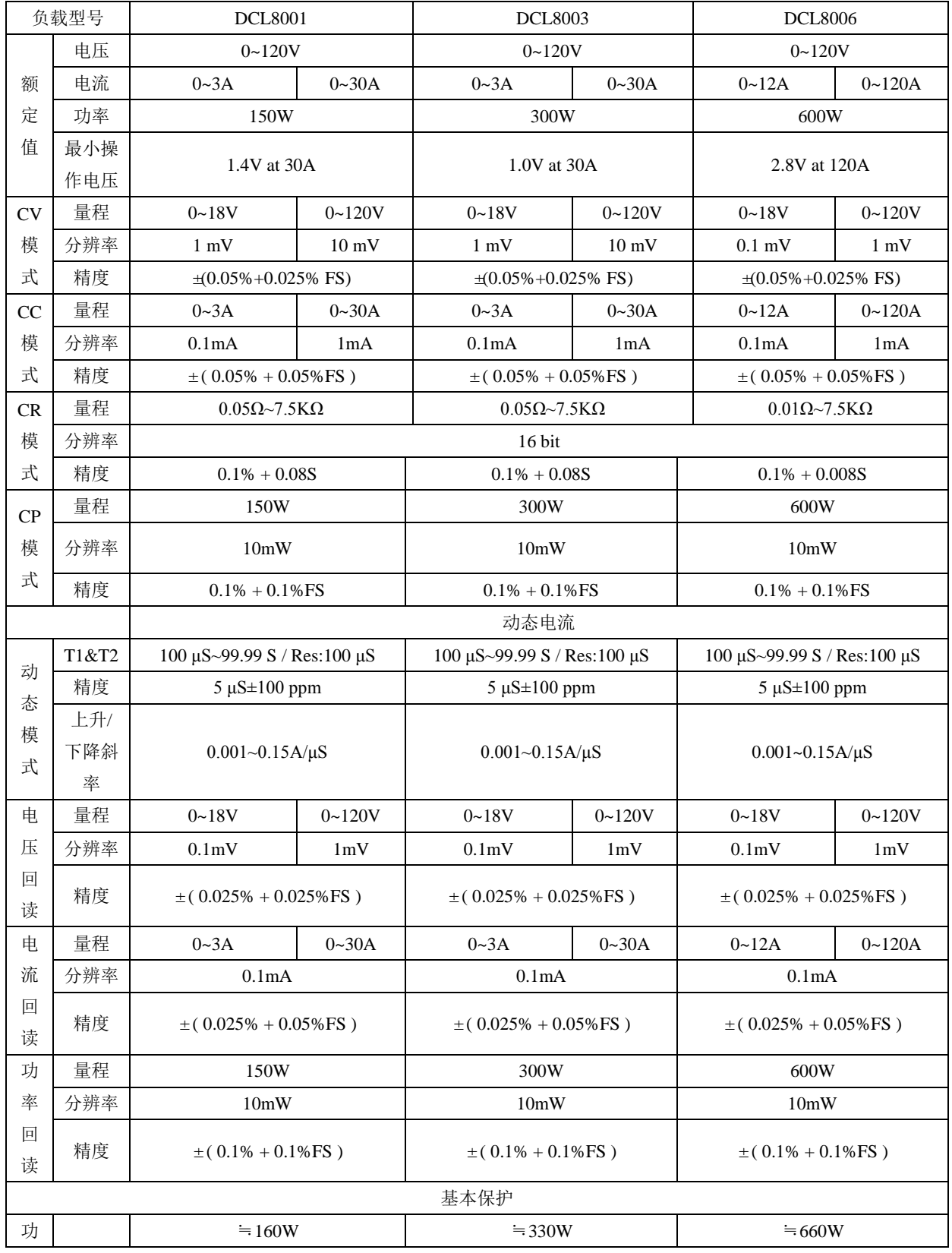

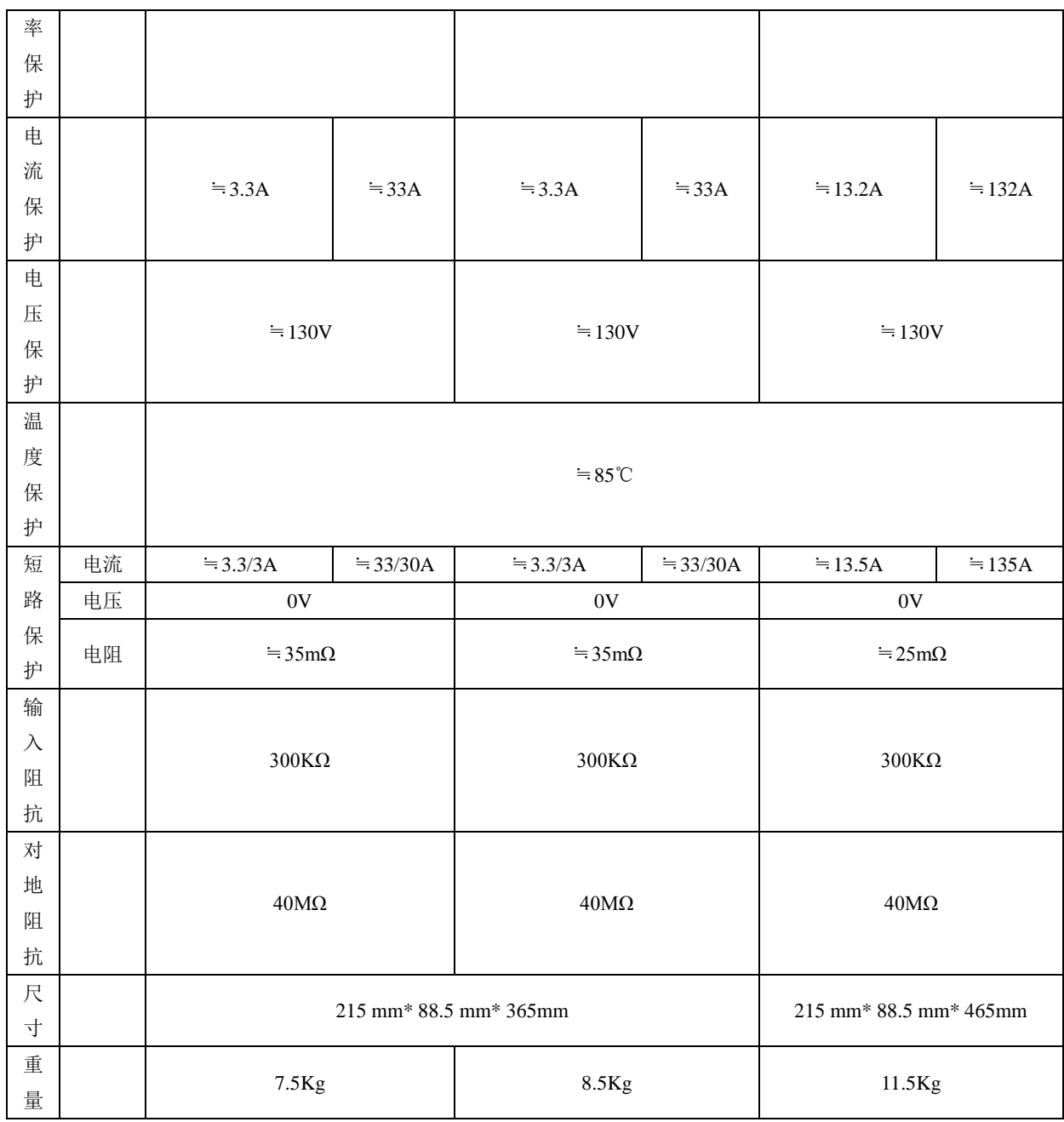

#### 续表:

<span id="page-37-0"></span>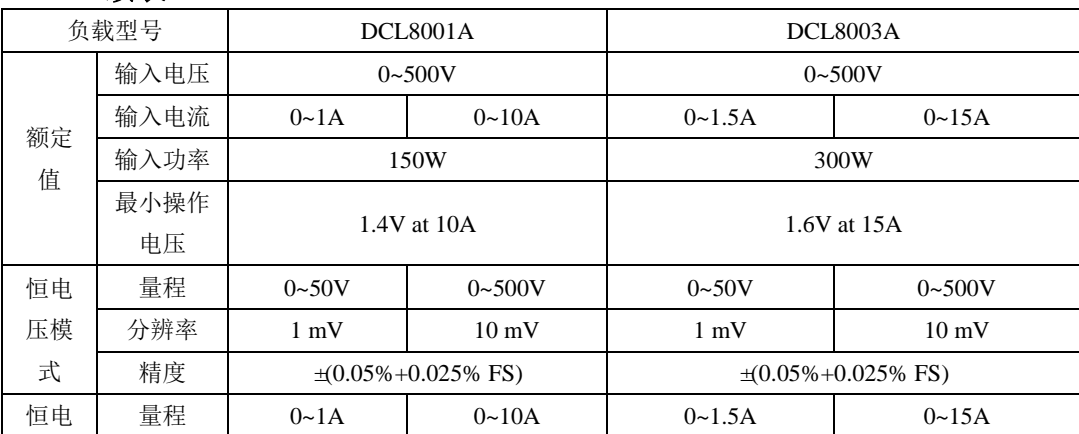

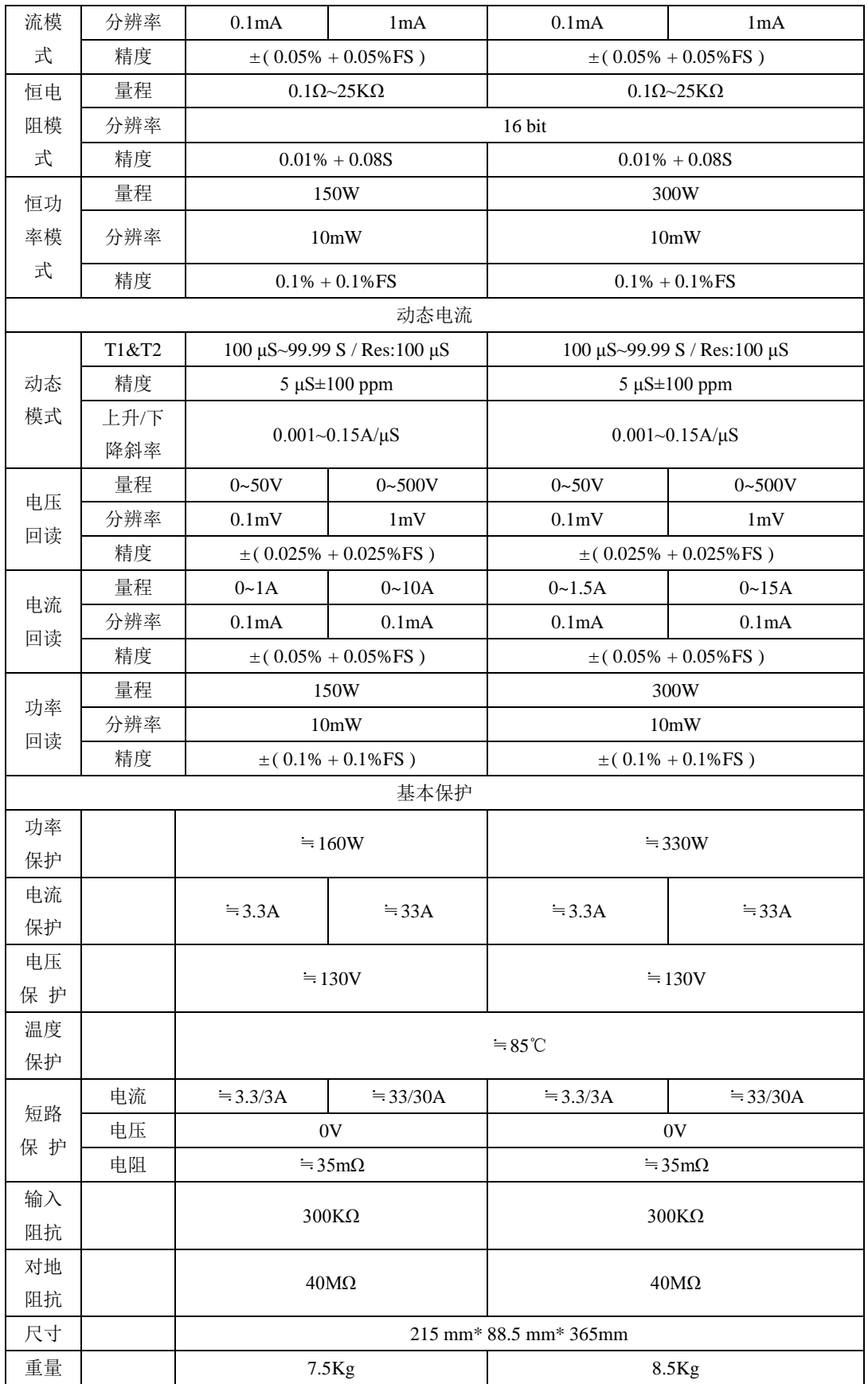

# 第五章 通讯接口介绍

<span id="page-39-0"></span>DCL8000 系列电子负载标配了 RS232 通信方式, 您可以根据需要使用相应的通信 线进行远程操作。

#### RS-232 接口

<span id="page-39-1"></span>电子负载末端有一个 DB-9 母头的接口,使用标准的 RS-232 电缆可以实现与计算 机 COM 口的连接。RS232 采用标准的通信方式,在电子负载 SYS 菜单中选择通信设置, 可以选择该种通信方式,并将通信的参数设置成与上位机一致。

注意:在实际使用中,电子负载只使用了其中的 2.3.5 三个引脚与设备进行通信。 RS232 引脚定义:

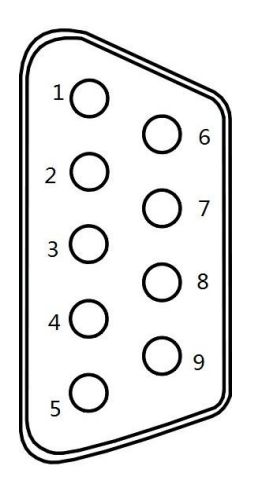

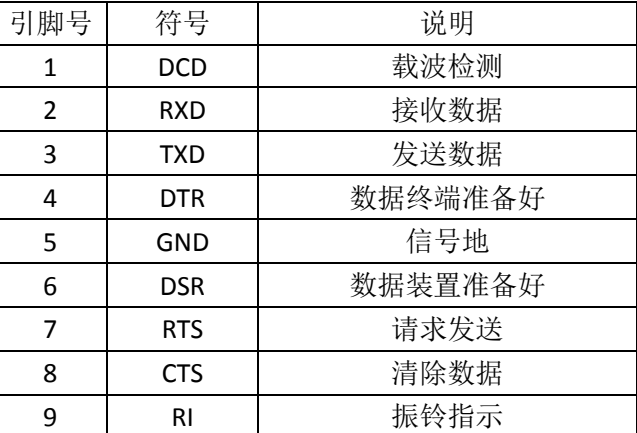

#### <span id="page-39-2"></span>补充参数

列表测试内部存储容量:60 组

建议校准频率:1 次/年,

交流电源输入等级:(电子负载后面板转换开关可以选择 110V 或 220V 两个档位)

110V 档位:110V±10% 50~60Hz

 $220V$ 档位:  $220V + 10\%$  50~60Hz

# 联系我们

<span id="page-40-0"></span>衷心感谢您购买常州鼎辰电子有限公司生产的 DCL8000 系列电子负载,如果您在 使用中遇到了任何疑问,可以查阅负载自带的手册或者到鼎辰电子官网下载说明书阅 读查看。

遇到不能解决的问题,请您通过下列方式联系我们:

- 联系电话:0519-89881258
- 官方网站:www.dingchen.tech
- 公司名称:常州鼎辰电子有限公司
- 联系地址:江苏省常州市新北区清江路 18 号